### **МІНІСТЕРСТВО ОСВІТИ І НАУКИ УКРАЇНИ СУМСЬКИЙ ДЕРЖАВНИЙ УНІВЕРСИТЕТ** НАВЧАЛЬНО-НАУКОВИЙ ІНСТИТУТ БІЗНЕСУ, ЕКОНОМІКИ ТА МЕНЕДЖМЕНТУ

КАФЕДРА МАРКЕТИНГУ

До захисту допускається Завідувач кафедри \_\_\_\_\_\_\_\_\_\_\_\_\_\_ О.В. Люльов «  $\rightarrow$  2021 p.

# **КВАЛІФІКАЦІЙНА РОБОТА МАГІСТРА**

**на тему:**

"Веб-сайт як ефективний інструмент цифрового маркетингу для онлайн-бізнесу"

Освітній рівень: «Магістр» Спеціальність: 075 Маркетинг

Науковий керівник роботи: \_\_\_\_\_\_\_\_\_\_\_\_\_\_\_\_\_\_\_\_\_\_\_\_\_ Росохата А. С.

(підпис)

Студент: Шеремет В. В.

(підпис)

Група: МК.м-01

### **АНОТАЦІЯ**

В епоху комп'ютеризації глобальних процесів, звичайні комунікаційні підходи не мають достатньої ефективності, а поява цілого ряду інструментів просування призводить до вивчення нових каналів комунікації, зокрема, в Інтернеті. Одним із таких каналів є веб-сайт підприємства, успішна робота якого може підвищити ефективність маркетингових комунікаційних засобів в інтернет мережі.

Метою магістерської роботи є дослідження веб-сайту підприємства як особливого комунікаційного каналу, що дозволяє охопити більший діапазон цільових споживачів.

Для досягнення поставленої мети виокремлено наступні завдання:

- розроблення концепції веб-сайту як ефективного інструменту цифрового маркетингу для онлайн-бізнесу.

- дослідження компонентів визначення ефективності веб-сайту

- створення веб-сайту та оцінка його ефективності за допомогою існуючих метрик

Вихідною базою дослідження є: наукові напрацювання як вітчизняних так і зарубіжних учених, що досліджують питання веб-сайту; результати напрацювань відомих бізнесменів та інші.

У роботі для досягнення поставленої мети використано наступні інструменти: віртуальна дошка Miro – для поетапного демонструння створення веб-сайту, його інструментів та ін, Google Analytics – для оцінки ефективності створеного сайту, Tilda Publishing – для створення сайту та оцінки його ефективності.

#### **ANNOTATION**

In the age of computerization of global processes, conventional communication approaches are not effective enough, and the emergence of a number of tools to promote the emergence of new channels of communication, including the Internet. One such channel is the company's website, the successful operation of which can increase the effectiveness of marketing communications on the Internet.

The purpose of the master's thesis is to study the company's website as a special communication channel that allows you to reach a wider range of target consumers.

To achieve this goal, the following tasks are identified:

- developing the concept of a website as an effective digital marketing tool for online business.

- study the components of determining the effectiveness of the website

- creating a website and evaluating its effectiveness using existing metrics

The initial base of the research is: scientific achievements of both domestic and foreign scientists researching the issues of the website; the results of the work of famous businessmen and others.

The following tools were used to achieve this goal: Miro virtual board - to demonstrate the creation of a website, its tools, etc., Google Analytics - to assess the effectiveness of the site, Tilda Publishing - to create a site and evaluate its effectiveness.

#### **РЕФЕРАТ**

Магістерська робота складається зі вступу, трьох розділів, висновку, списку використаної літератури та додатку. Обсяг кваліфікаційної роботи становить 60 сторінок. У роботі наведено 28 рисунків, використано 21 наукових джерел та 1 додаток.

*Метою* магістерської роботи є дослідження веб-сайту підприємства як особливого комунікаційного каналу, що дозволяє охопити більший діапазон цільових споживачів.

*Методи дослідження*: аналіз і синтез, метод кабінетних досліджень, спостереження, пошукові дослідження.

*У розділі 1* «Сутність та призначення веб-сайтів як інструменту цифрового маркетингу» зосереджено увагу на теоретичних аспектах, зокрема досліджено базові поняття у веб-розробці сайтів та їхньому просуванні для он-лайн бізнесу, також проведено визначення класифікації веб-сайтів в залежності від їхнього призначення та корисності.

*У розділі 2* «Дослідження компонентів визначення ефективності вебсайту як елементу цифрового маркетингу для онлайн бізнесу» було досліджено теоретико-методичні основи основних та спеціальних метрик для аналізу вебсайту, наведено показники, які варто відслідковувати в Google Analytics для покращення просування сайту, також було наведено спосіб відслідковувати поведінку користувача на сайті за допомогою теплової схеми сайту, що дозволяє діагностувати та покращити «непрацюючі» ділянки.

*У розділі 3* «Процес створення веб-сайту для онлайн бізнесу від моменту генерації ідей до комерціалізації» виконано практичну реалізацію веб-сайту, наведені основні рекомендації та етапи щодо планування та розробки веб-сайту, проведено візуальне наповнення сайту, як ефективного інструменту цифрового маркетингу для он-лайн бізнесу, запропонована оцінка ефективності сайту, за допомогою існуючих метрик.

4

Результати, отримані в роботі, містять *практичну значущість* та можуть бути використані для створення власного веб-сайту, або як готовий продукт для певної ніші.

*Ключові слова:* ВЕБ-САЙТ, СТРУКТУРА КОРИСНОГО САЙТУ, GOOGLE ANALYTICS, МЕТРИКА, ЕТАПИ СТВОРЕННЯ САЙТІВ.

### **ЗМІСТ**

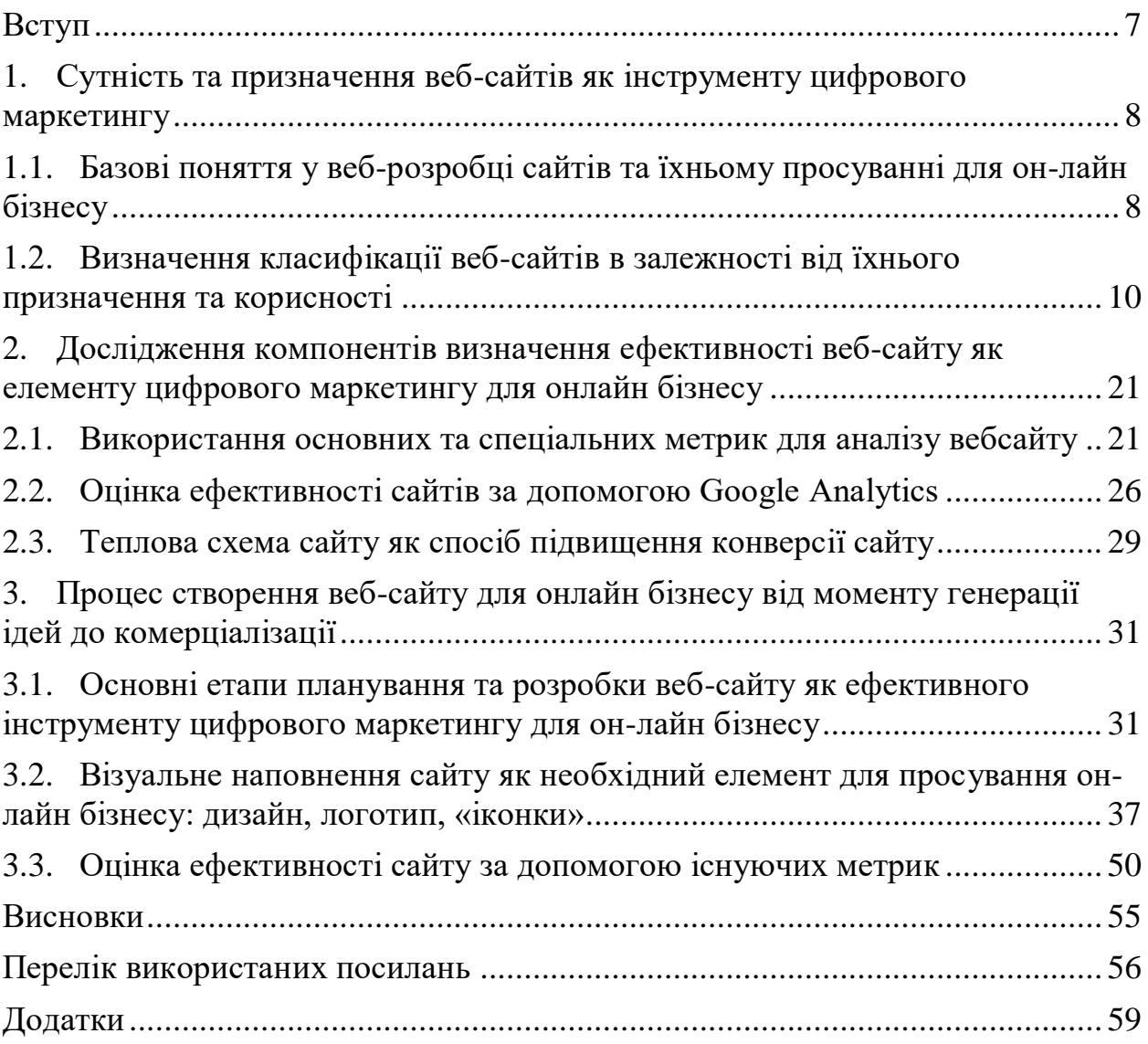

#### **ВСТУП**

Все більше і частіше сьогодні люди шукають і купують товари та оплачують послуги через інтернет. Стрімко розвивається так званий онлайншопінг. Процес покупки стає комфортним: замість виснажливих походів торговими центрами і магазинами людина вибирає товари, не виходячи з дому, економить сили та кошти, за відсутності черг і скупчення людей. Відкривається можливість придбати ті товари, які не виробляються в країні. Наявність величезної кількості користувачів та потенційних клієнтів створює основу для широкої комерційної діяльності приватних компаній. Сучасні технології пропонують такі можливості для розвитку бізнесу, як електронна торгівля через інтернет-магазини, здійснення рекламних та брендингових кампаній з мінімальними вкладеннями, аналіз ринків, сучасних трендів, попиту, смаків та інтересів покупців та ін.

Будь-яке сучасне підприємство або організація потребують у грамотному веб-сайті, тому що від цього залежить успіх. Наприклад, на власному сайті компанія може помістити інформацію про проведення тендерів, семінарів або конференцій з детальним описом цілей, завдань, термінів, умов тощо. Усі зацікавлені особи та організації зможуть відстежувати цю інформацію будь-якого географічного пункту. Сайт надає широкі можливості для пошуку ділових партнерів, рішення кадрових питань. Можна підбирати не лише персонал, а й клієнтів шляхом впливу на особливу, вузькопрофільну, цільову аудиторію, до якої організація має інтерес.

Розробка власного сайту впливає на імідж та індивідуальний стиль компанії. У зв'язку з цим виникає необхідність розгляду даної теми кваліфікаційної роботи, "Веб-сайт як ефективний інструмент цифрового маркетингу для онлайн-бізнесу". Формується потреба розробки рекомендацій щодо взаємодії з громадськістю на принципах маркетингу, які б забезпечили комунікативну конкурентоспроможність компанії. В даному випадку за допомогою веб-сайту.

7

### **1. СУТНІСТЬ ТА ПРИЗНАЧЕННЯ ВЕБ-САЙТІВ ЯК ІНСТРУМЕНТУ ЦИФРОВОГО МАРКЕТИНГУ**

### **1.1. Базові поняття у веб-розробці сайтів та їхньому просуванні для он-лайн бізнесу**

Дане питання широко досліджувалось викладачами кафедри маркетингу Сумського Державного університету, тому є сенс дослідити його зі своєї точки зору опираючись на їх напрацювання [1-14]

Для чого потрібен потрібен веб-сайт?

1. Детальна інформація про компанію.

Веб-сайт – це місце, де можна розмістити потрібну інформацію про компанію, послуги, умови замовлення та надання послуг, контакти та інші деталі.

- Сайт інформує клієнтів цілий рік і вдень і вночі.
- Посилання на сайт можна знайти у візитних картках, у розмовах, у рекламних матеріалах, різних каталогах та пошукових системах.
- На сайті легко публікувати інформацію, яку неможливо розмістити в жодному іншому типі традиційної реклами.
- Змінити інформацію на сайті дуже легко. І не потрібно виконувати зайвих дій, таких як макетувати новий буклет, віддавати його до друкарні та розсилати споживачам.

2. Залучення клієнтів.

Веб-сайт – це інструмент, за допомогою якого можна залучити потенційних споживачів і спростити початковий процес замовлення послуг.

Потенційні клієнти за допомогою каталогів і пошукових систем за ключовими словами можуть знайти сайт, побачити послуги та умови які демонструє компанія і, можливо, захочуть стати повноцінними клієнтами.

Відвідувачам буде легко заповнити спеціальну анкету на сайті та вказати свої дані та побажання стосовно продукту чи послуги. Форма заявки буде автоматично надіслана на електронну пошту відповідального менеджера для обробки, для подальшого затвердження та виконання.

3. Рівень обслуговування клієнтів.

Веб-сайт – це інструмент для роботи з наявними клієнтами. Його можна використовувати для надання клієнтам доступу до Інтернету з різноманітною інформацією. Як про нові послуги, так і про ефективність вєе наявних.

На сайті можна створити потрібний розділ «запитання та відповіді», в якому будуть зібрані найбільш часто запитувані клієнтами питання та кваліфіковані відповіді на них.

4. Обмін інформацією.

Веб-сайт – це інструмент, який допомагає співробітникам і керівникам ефективніше виконувати свої обов'язки.

Можна розмістити на сайті документи, завдання, звіти та іншу інформацію, завдяки цьому керівники компанії зможуть отримати доступ до необхідної інформації з будь-якого місця, де є комп'ютер та під'єднання до Інтернету. А співробітники в різних офісах отримають доступ до загальної корпоративної інформації.

5. Імідж.

Сайт - працює над іміджем компанії. Наявність сайту свідчить про технічний прогрес та відповідність вимогам часу.

Однак багато людей переоцінюють значення сайту в онлайн-продажах. Підприємці хочуть зробити сайт більшим, дорожчим, щоб люди могли купувати на ньому. Сайт – це лише місце, де починається дружба з клієнтом. Місце, де починається воронка.

Зустрічаються сайти з жахливим дизайном, де власник бізнесу, розповідав, що цей сайт приносить йому 1млн грн на рік. Клієнти дивилися не на гарний дизайн, а те, що їм пропонували на цьому сайті. Тому краще не створювати сайт, поки точно не має уявлення про шлях клієнта.

9

### **1.2 Визначення класифікації веб-сайтів в залежності від їхнього призначення та корисності.**

Перш ніж створювати сайт, потрібно визначитися, з якою метою створюється сайт. Яке завдання необхідно вирішити за допомогою сайту?

Сайт для трафіку.

Завдання, які потрібно вирішити:

1. Запустити рекламу та залучити нових клієнтів. За допомогою безкоштовної корисності збільшити довіру до бренду, щоб збільшити продаж товару/послуги.

2. Створити базу клієнтів, щоб надалі йшла робота з гарячої бази (дзвінок менеджера/розсилки в чат-боті/записи на вебінар тощо).

Рішення: Сайт для трафіку або його ще називають корисний сайт (рисунок. 1.1).

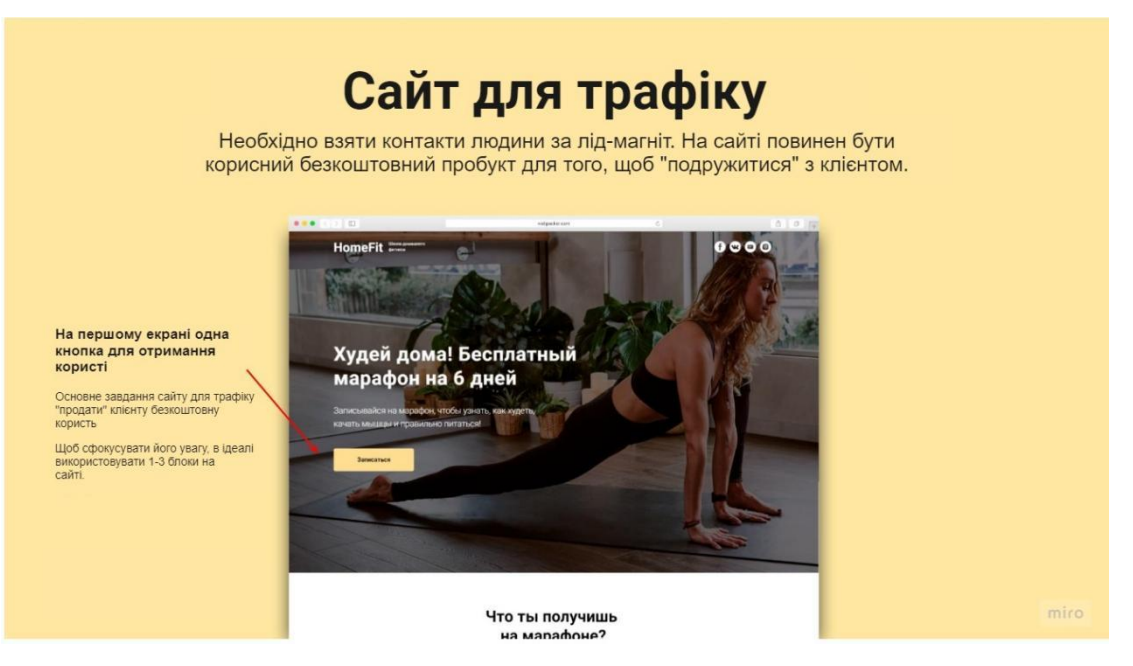

Рисунок 1.1 – Корисний сайт Джерело: сформовано автором

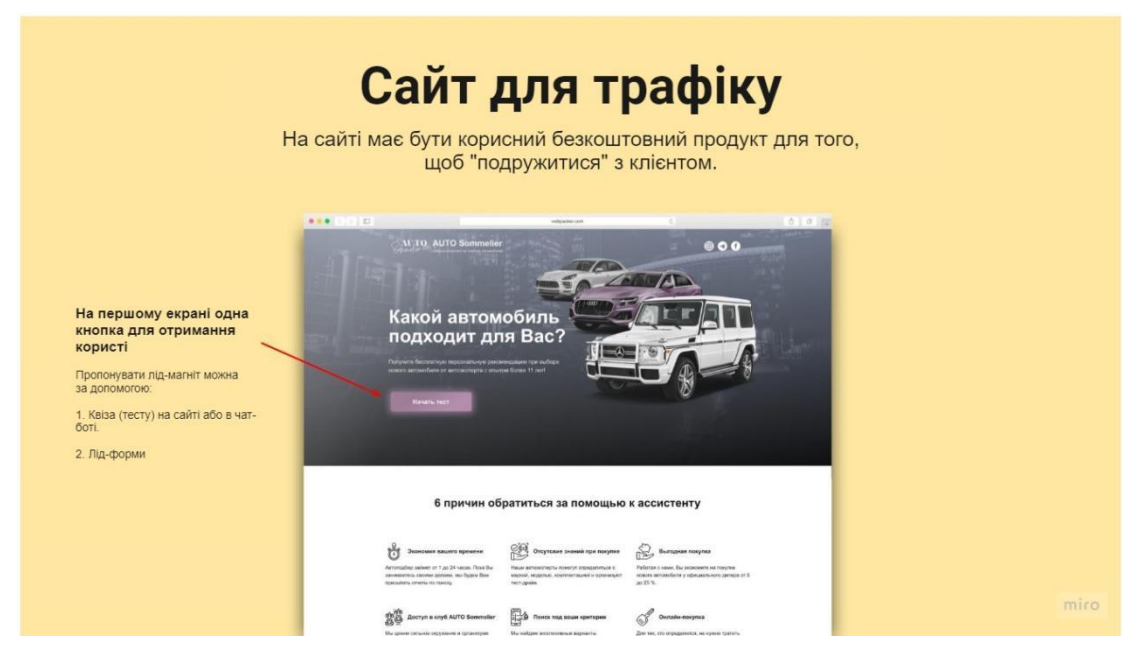

Рисунок 1.2 – Корисний сайт з безкоштовним продуктом Джерело: сформовано автором

Необхідно взяти контакти людини за лід-магніт. На сайті має бути корисний безкоштовний продукт для того, щоб "подружитися" з клієнтом (рисунок. 1.2). Краще, щоб такий сайт був короткий, в 1-3 блоки, і щоб всі блоки продавали лише цей безкоштовний продукт. Бажано через болі та потреби, знайдені в аналізі бізнесу, оскільки це найкоротший шлях до серця клієнта.

Часті помилки:

1. На цьому сайті в ідеалі не повинно бути цін.

Ціни потрібно вказувати на веб-сайті або в презентації PDF, але не в лоб.

2. Перевантажувати клієнта інформацією. Тут немає завдання закрити відразу ВСІ болі клієнта, необхідно фокусувати клієнта на чомусь конкретному і зрозумілому.

Структура сайту для трафіку.

Розглянемо приклад для школи онлайн фітнесу – це сайт для трафіку із трьох блоків, де на першому та третьому блоці будуть кнопки записатися на безкоштовний марафон.

Приклади кнопки для отримання користі або заклику до дії:

"Записатися"

"Завантажити"

"Отримати безкоштовно"

"Брати участь"

"Залишити заявку"

"Отримати демо-версію"

"Відкрити програму"

"Підписатися"

"Отримувати корисне розсилання"

Далі відкривається блок POPUP (спливаюче вікно), де за контакти ми даємо, що вказали.

Другий блок закриває біль клієнтів, тут говориться про те, що отримає людина, беручи участь у нашому марафоні:

- "Як худнути вдома?" 20 вправ, які ти зможеш повторювати щоранку по 30 хвилин. Якщо зумієш їх дотримуватись, результати з'являться через 30 днів.
- "Як качати м'язи сідниць, ніг та преса вдома" Щоб ти могла показувати свої "найкращі частини тіла" в Інстаграмі, збираючи сотні лайків, ми приготували вправи на накачування м'язів.
- "Харчування для схуднення і зростання м'язів" Ти досягнеш результату в зростанні м'язів і схуднення, тільки якщо будеш правильно харчуватися. Про харчування ти дізнаєшся на марафоні.
- "Тривала мотивація" Ти досягнеш результату в зростанні м'язів і схуднення, якщо в тебе буде сильна мотивація. На марафоні ти дізнаєшся, як її знайти.

Таким чином ми закриваємо потреби наших клієнтів, розповідаючи, що людина отримає на безкоштовному марафоні.

Останній блок на сайті важливо також закривати на дію. Головна мета сайту не втрачати потенційного клієнта після того, як він опинився на нашому сайті і, тим більше, якщо дійшов до останнього блоку.

Шаблон 1 варіант – 3 блоки (рисунок. 1.3):

- Шапка
- Обкладинка із закликом до дії
- Переваги
- Обкладинка із закликом до дії
- Підвал

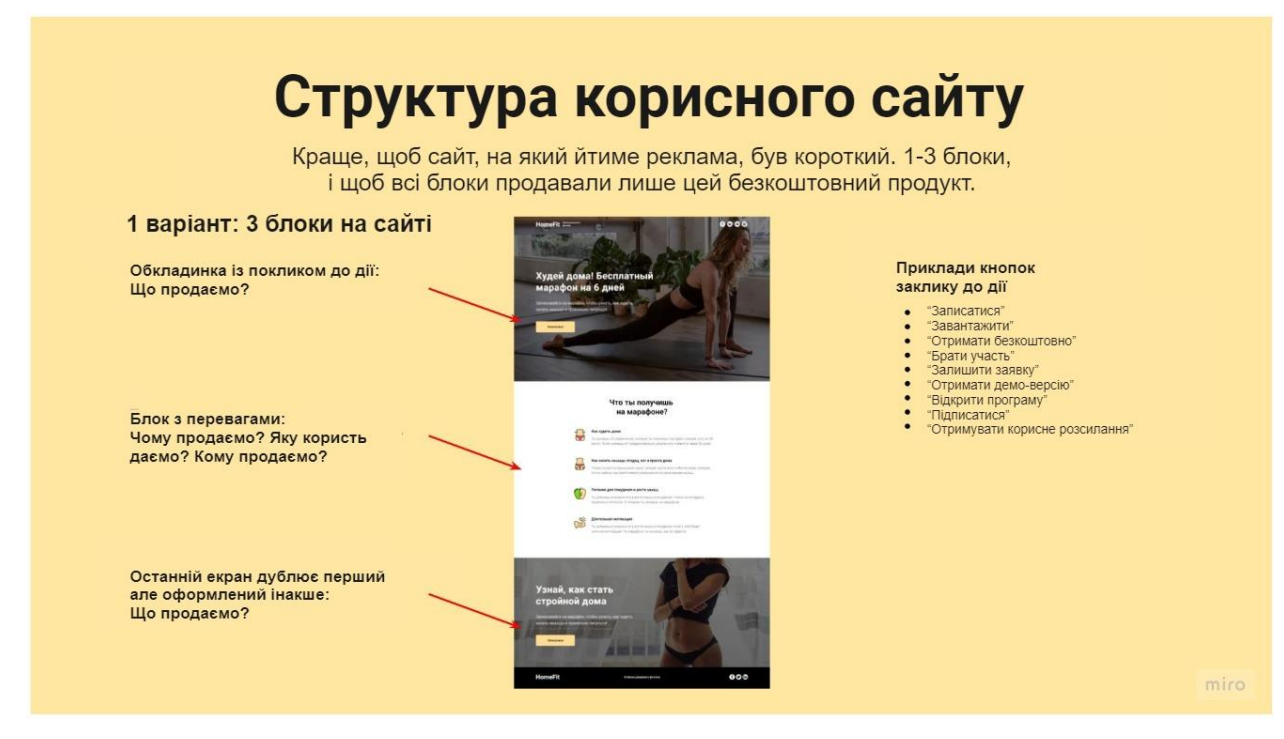

Рисунок 1.3 – Сайт для трафіку із 3 блоків

Джерело: сформовано автором

2 варіант – 1 блок (рисунок. 1.4).

Цей варіант часто застосовують для сайтів із квізом.

- Шапка
- Обкладинка із закликом до дії

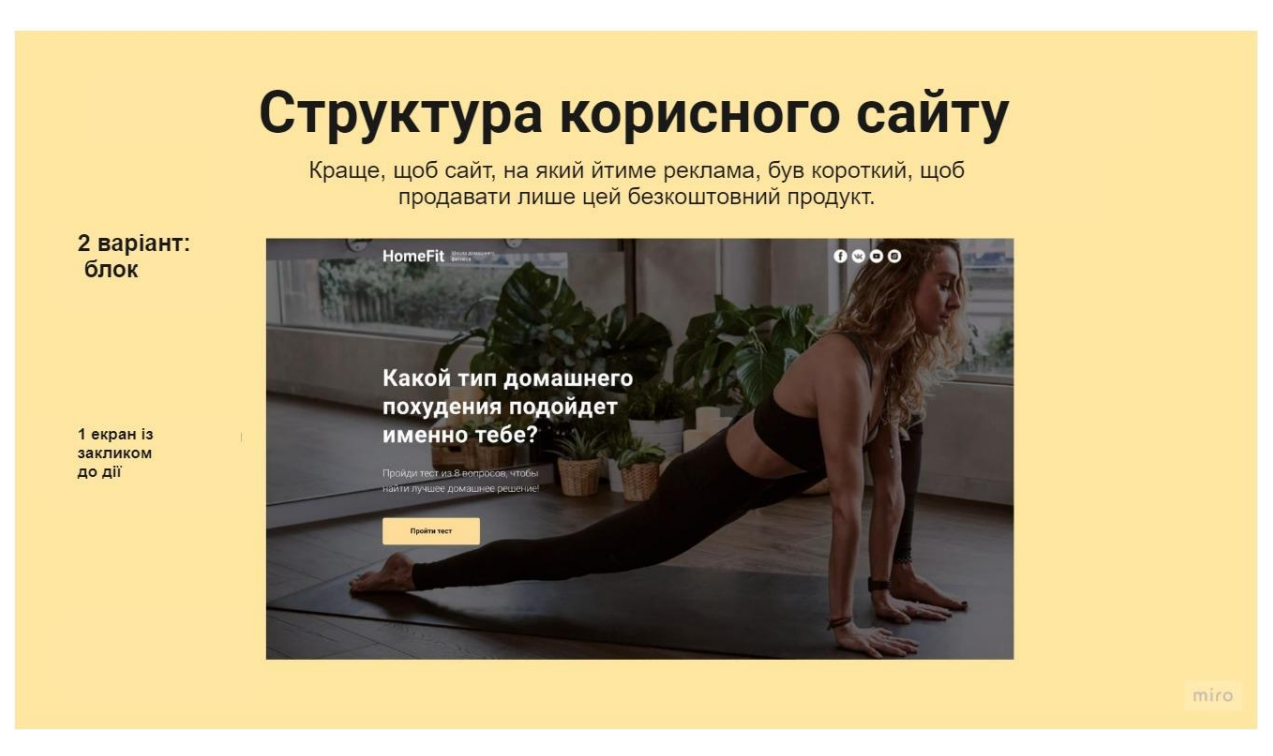

Рисунок 1.4 – Сайт для трафіку із 1 блоку Джерело: сформовано автором

У сайті для трафіку ефективно використовувати квізи, якщо товар/послуга коштує від 3000 грн і він складний, наприклад, нерухомість.

Етапи квіза:

- 1. Пропонуємо клієнту пройти тест
- 2. Після відповідей на запитання клієнт залишає контакти та потрапить у базу
- 3. Пропонуємо результат тесту залежно від відповіді клієнта (сервіс marquiz.ru)
- 4. Показуємо клієнту реально необхідний товар, що закриває його потреби.

Сайт презентація (рисунок. 1.5).

Завдання, яке вирішує такий сайт:

Описати продукт/послугу та показати ціни. Максимально розкрити ціннісні пропозиції. Викликати довіру, це робиться через відгуки, бажано відео та посилання на людину, фото про продукт, відео упаковка, кейси.

Рішення: сайт презентація.

На сайті можна розповісти про платний продукт. Такі сайти виходять довгими і не дуже сильними з точки зору конверсій, тому що фокус розмивається (навіть якщо десь на сайті є заклик до безкоштовної дії) та продажі в лоб не працюють. Сайти презентації дуже довгі.

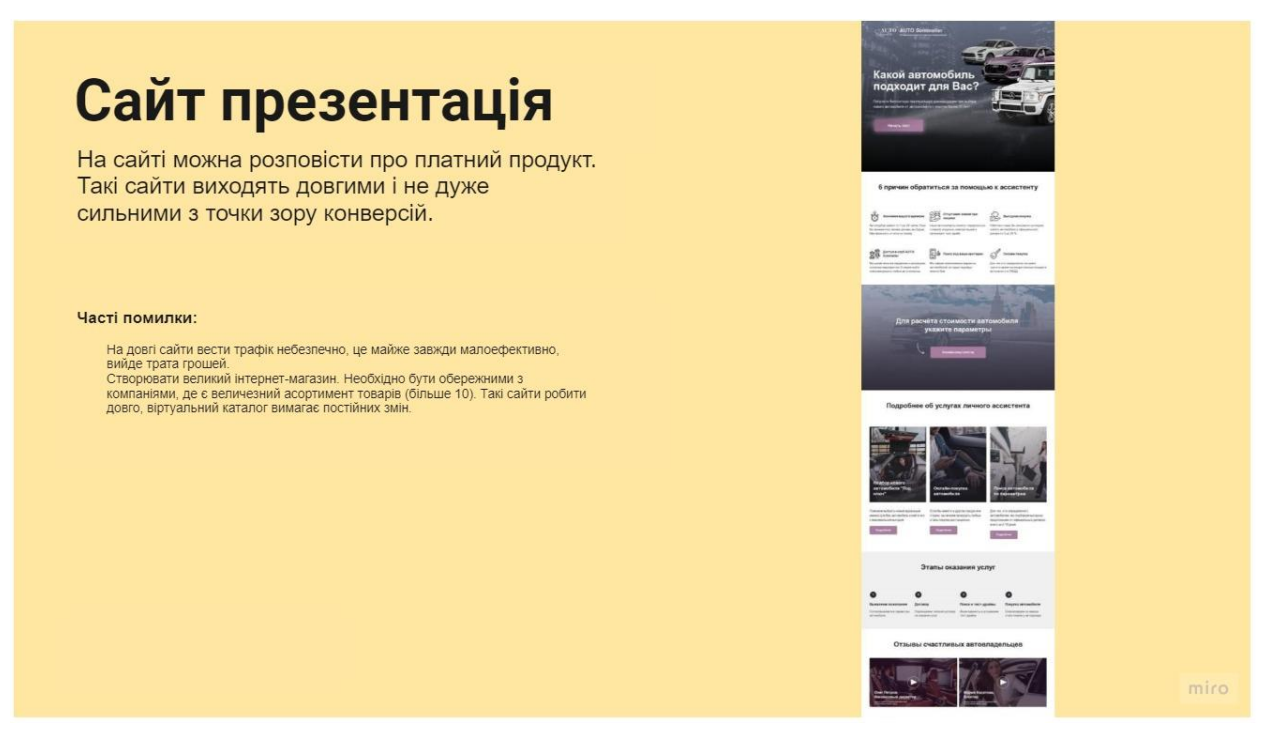

Рисунок 1.5 – Сайт презентація Джерело: сформовано автором

Часті помилки:

- На довгі сайти вести трафік небезпечно, це майже завжди малоефективно, вийде трата грошей.
- Створювати інтернет-магазин. Необхідно бути обережними з компаніями, де є величезний асортимент товарів (більше 10). Такі сайти робити довго, віртуальний каталог вимагає постійних змін.

Сайт візитка (рисунок. 1.6).

Деякі бізнеси мають багато напрямків. Сайт може поєднувати їх, щоб у голові клієнтів з'явилося розуміння, чим вони займаються. Але такий сайт можна створювати, якщо бізнес добре розвивається з маленьким сайтом. Якщо бізнес не знайшов як заробляти з маленьким сайтом, великий не вирішить проблему продажів.

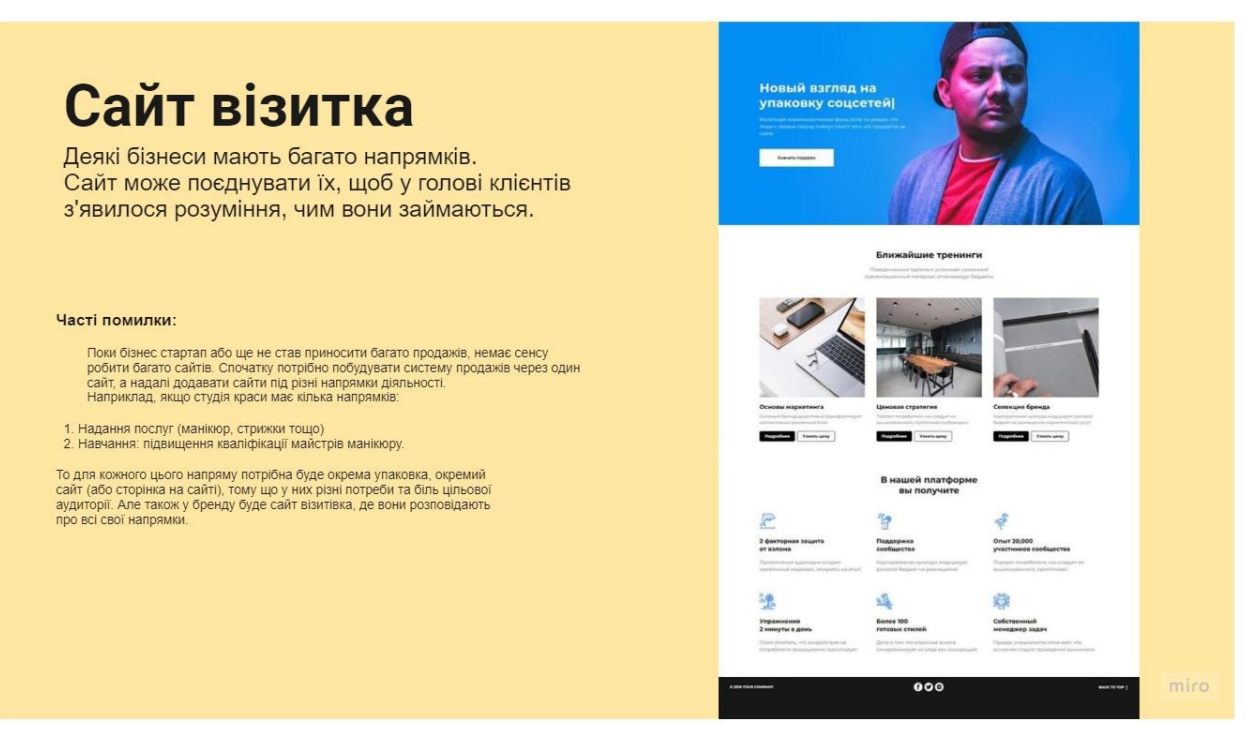

Рисунок 1.6 – Сайт візитки Джерело: сформовано автором

Лід-магніти на сайті (рисунок. 1.7).

Лід-магніт – це корисність, яку необхідно віддати за контакти клієнта безкоштовно. Наприклад, компанії Skyeng запрошує пройти безкоштовний урок з англійської по скайпу з репетитором.

Ось ще приклад, на сайті агентств нерухомості використовують квізи та залежно від обраних параметрів надають каталог з варіантами квартир.

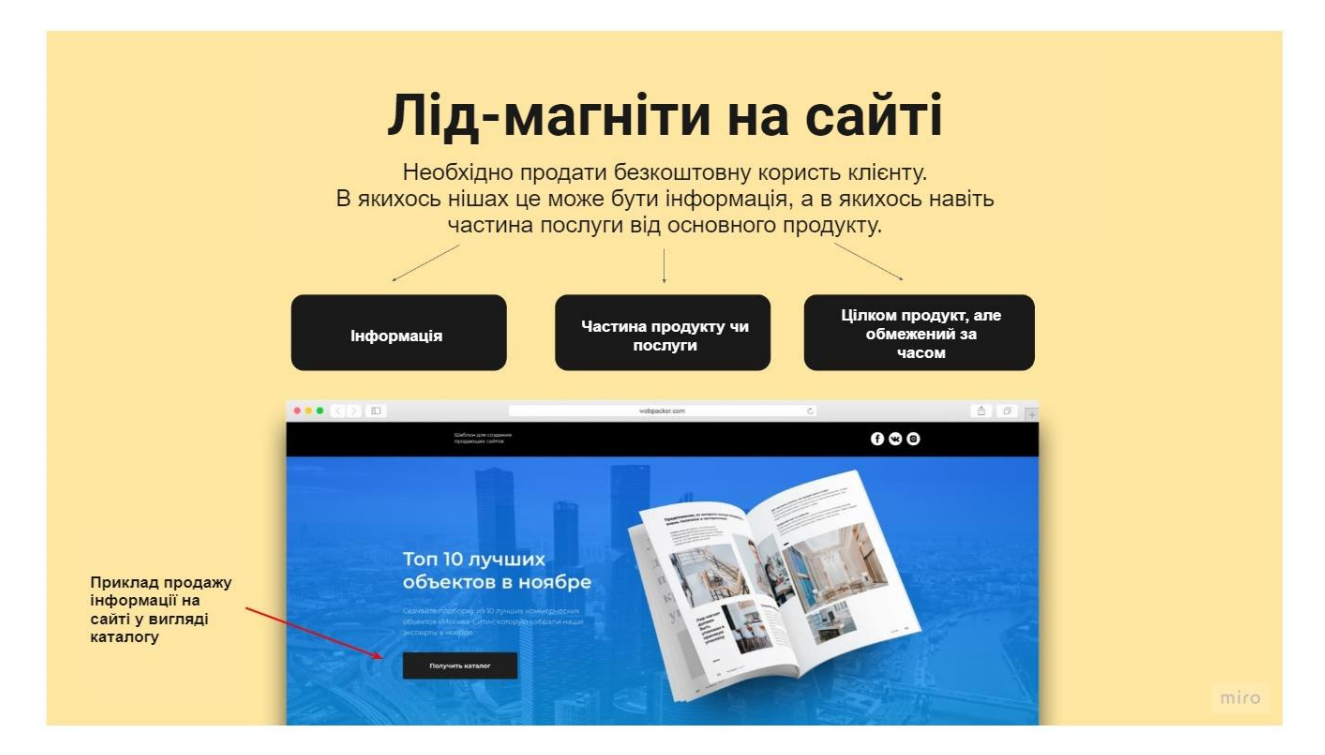

Рисунок 1.7 – Лід-магніти на сайті Джерело: сформовано автором

Якщо давати щось безкоштовно це не означає, що всі захочуть це отримати. Лід-магніт це не чарівна пігулка, це лише інструмент і він працюватиме виключно у комбінації з круто налаштованою рекламою. Тому необхідно розуміти як створюється автоворонка, щоб створити цінний лідмагніт. Обов'язково провести аналіз бізнесу, розклад продукту, щоб згадати, що турбує людей і що для них буде бажаною перевагою. Найсильніші з цих смислів потрібно відобразити на сайті.

Візуалізація лід-магнітів за допомогою Mockup (рисунок. 1.8).

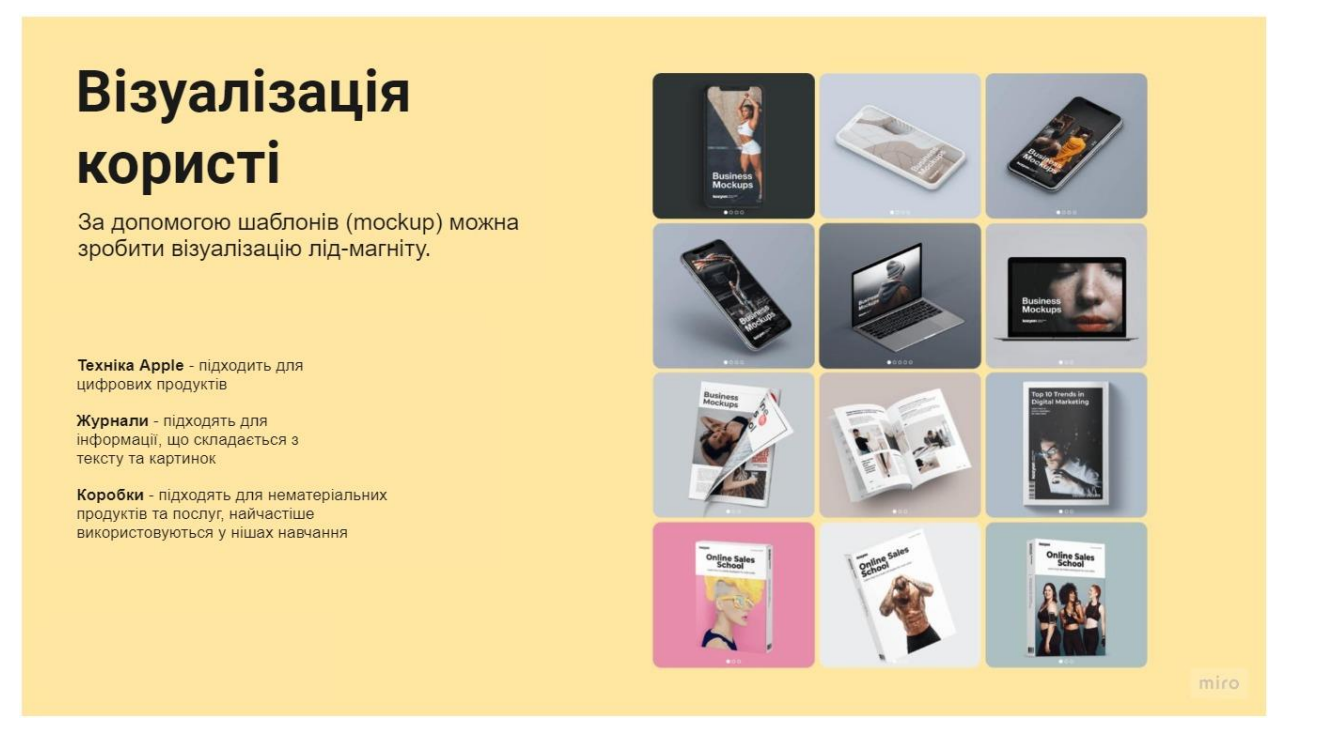

Рисунок 1.8 – Візуалізація користі Джерело: сформовано автором

З допомогою візуалізації можна зробити віртуальну обкладинку корисності. Наприклад, людина бачить картинку журналу, а не просто текст і кнопку завантажити. Тут знову ж таки питання економії часу клієнта, щоб швидше доносити смисли.

Як оформити лід-магніт?

Цей перелік як рекомендація для оформлення.

Для інформаційного:

- 1. Чек-листи для максимально стисненої (1-3 аркуша), але корисної інформації.
- 2. Журнали підходять для інформації, що складається з тексту та картинок. Частина товару/послуги:
- 1. Коробка підходять для нематеріальних продуктів та послуг, найчастіше використовуються у нішах навчання.
- 2. Техніка Apple підходить для цифрових продуктів. Краще не використовувати мокапи, де техніка минулих років, це здешевлює роботу.
- 3. Зображення з людиною для передачі емоції
- 4. Фотографія продукту чи послуги
- 5. Марафони
- 6. Вебінари

Повний продукт, але обмежений за часом:

- 1. Техніка Apple зі скріншотом платформи/чату
- 2. Фотографія продукту чи послуги

Краще не захоплюватися коробками, журналами та технікою, особливо

на перших екранах сайтів (рисунок. 1.9).

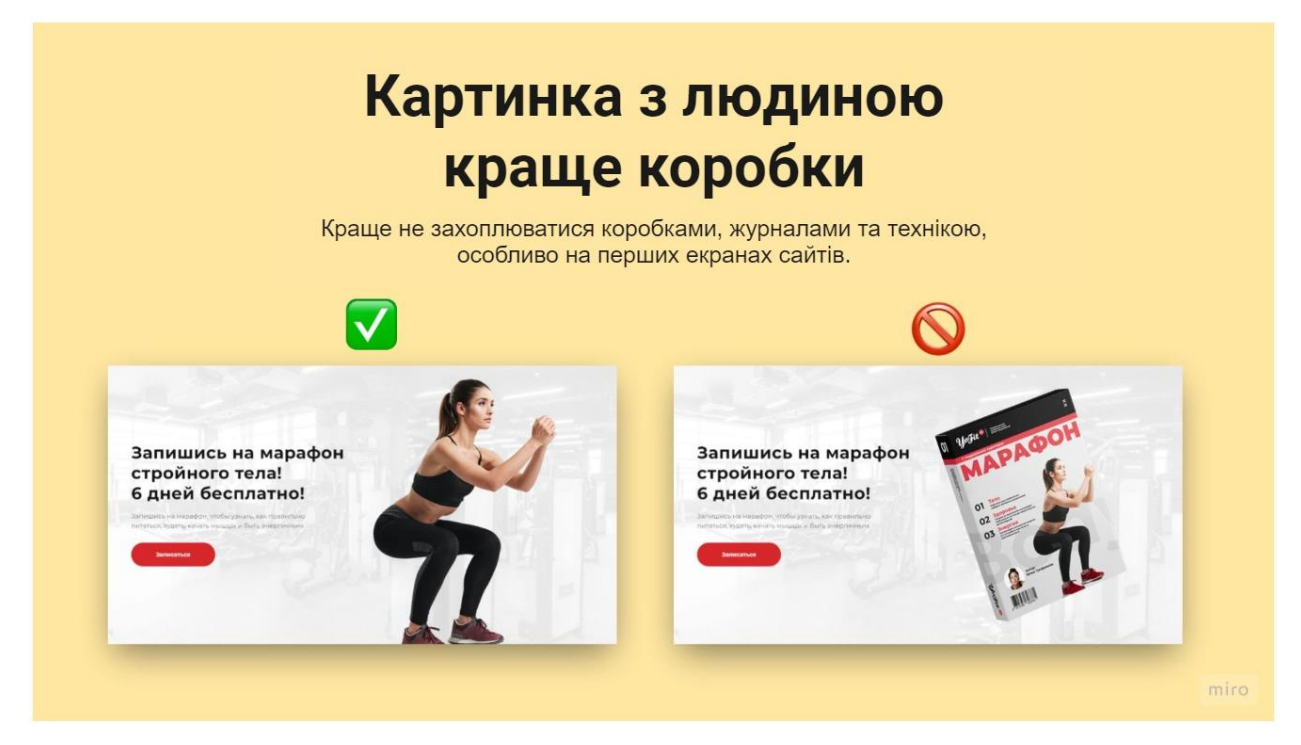

Рисунок 1.9 – Картинка з людиною краще коробки Джерело: сформовано автором

Часто звичайна крута картинка зі змістом весь екран може створити потрібний ефект. Тут важливо розуміти, що через картинку закривається велике значення. Наприклад: коробка з курсом, на якій зображена підтягнута жінка, може сприйматися людьми гірше, ніж просто дівчина на весь екран. Людям цікаві люди, а не коробки та журнали, їм хочеться виглядати як та дівчина на обкладинці. Емоція, яка може викликати ця дівчина така: "Ого, у неї шикарне тіло, вона круто виглядає, а також хочу як вона".

Розмір лід-магніту

Лід-магніт повинен тривати стільки, щоб з'явилася дружба, це може бути і 14-денний марафон і PDF із 3 сторінок.

Подружитися на 14-денному марафоні шансів більше, ніж із PDF. Але легко можна допустити ситуацію, коли зроблений нікому не потрібний, марний 14-денний марафон. Або PDF матеріал із 3 сторінок, який пояснить людині, як вибирати кухню преміум класу, який буде настільки зрозумілим, коротким, наочним, корисним, що вона не випусте його з рук, навіть якщо вибиратимеш кухню в іншого бренду. Але шанс того, що людина уважно вислухає дану пропозицію, збільшується, і тому збільшується шанс продати.

# **2. ДОСЛІДЖЕННЯ КОМПОНЕНТІВ ВИЗНАЧЕННЯ ЕФЕКТИВНОСТІ ВЕБ-САЙТУ ЯК ЕЛЕМЕНТУ ЦИФРОВОГО МАРКЕТИНГУ ДЛЯ ОНЛАЙН БІЗНЕСУ.**

### **2.1. Використання основних та спеціальних метрик для аналізу вебсайту.**

Веб-аналітика — це збір, аналіз та інтерпретація інформації про відвідувачів сайту для того, щоб виявити і зрозуміти причини їх дій, а потім оптимізувати та покращити сайт з точки зору функціональності, дизайну, юзабіліті, контенту (в т .ч. — комерційного) та інших параметрів.

Важливість веб-аналітики настільки висока, що навіть великі компанії з багаторічним досвідом в офлайні ризикують загубитися на останніх сторінках пошукової видачі, якщо будуть ігнорувати аналітичні дані або ж неграмотно їх інтерпретувати.

У будь-який момент роботи умовно старого і з перших же днів роботи молодого сайту потрібно підключити до нього один або кілька сервісів. Цим професійно займаються фахівці — веб-аналітики, які:

- 1. Збирають і аналізують дані користувача активності: кількість переглянутих сторінок і тривалість перегляду, регіони відвідувачів, їх інтереси.
- 2. Виявляють джерела трафіку: інші сайти, соціальні мережі, месенджери, прямі заходи, сервіси контекстної реклами.
- 3. Перевіряють коректність збору семантичного ядра: за її результатами з текстового контенту відсіваються неефективні і додаються нові ключові фрази.
- 4. Оцінюють відвідуваність ресурсу починаючи від вивчення зведених звітів і до аналізу популярності конкретних сторінок сайту — контентних, продуктових (сторінки послуг або картки товарів), контактних. Вебаналітик може побачити тут, скільки користувачі проводять часу на сторінках, з яких посилань зі сторінок вони переходять, а з яких йдуть взагалі.

5. Інтерпретують і передбачають дії користувачів, щоб розуміти, хто з них помітив і відреагував на CTA (підписка на розсилку, натискання кнопки «Купити», відправка контактних даних тощо), а хто застряг на певному етапі і покинув сайт.

Все вищесказане в неменшій мірі відноситься до веб-ресурсів з історією.

Що можна аналізувати за допомогою веб-аналітики?

Величезне число параметрів, з яких ми перерахуємо лише основні.

- 1. Кількість відвідувань та відвідувачів сайту в розрізі дня, тижня, місяця, року.
- 2. Час перебування користувачів на сайті.
- 3. Кількість і глибина переглядів сторінок користувачами.
- 4. Показники відмов. Тут потрібно врахувати, що для Google Analytics це сеанс перегляду тільки однієї сторінки, для «Яндекс.Метрики» — будьякий візит тривалістю менше 15 секунд.
- 5. Переходи з внутрішніх посилань сайту.
- 6. Переходи з зовнішніх джерел інших сайтів, соціальних мереж, месенджерів і т. д.
- 7. Дані про ЦА: стать, вік, географія, соціальний статус, інтереси.
- 8. Дії користувачів коментарі в статтях блогу, відгуки про товари, процедура замовлення товарів, проходження опитувань і т. п.
- 9. Досягнення цілей: перехід на певну сторінку, натискання кнопки, заповнення і надсилання форми і т. д.
- 10. Технічні показники роботи сайту: швидкість завантаження сторінок, навантаження на сайт, тип пристрою, операційна система, коректність відображення в різних браузерах.

Види веб-аналітики. Виділяють дві великі групи — стандартну і наскрізну.

Стандартна, або класична веб-аналітика.

22

Об'єктом дослідження є виключно сайт. Багато хто, говорячи про аналітику взагалі, мають на увазі стандартну аналітику.

Для збору даних на сайт потрібно встановити лічильник однієї або обох систем веб-аналітики Google Analytics і/або «Яндекс.Метрики», а також використовувати лог-аналізатор збору і зберігання відвідувань сайту користувачам: The Webalizer, Weblog expert, Spylog Flexolyzer, Analog та ін.

Наскрізна, або комплексна веб-аналітика.

З її допомогою можна відстежити весь шлях користувача — від переходу по рекламному оголошенню, наприклад, Google Ads і до того моменту, коли гроші спишуться з рахунку покупця і надійдуть на рахунок продавця. Тут в одному об'єднуються дані CRM, дані з рекламних кабінетів і статистика систем і сервісів веб-аналітики.

З допомогою наскрізної аналітики можна зрозуміти, які рекламні оголошення і канали залучення трафіку спрацювали в конверсію. В ідеалі а в ecommerce особливо — потрібно використовувати обидва види аналітики.

В наскрізну веб-аналітику, входять:

- складання брифу та ТЗ;
- розбір ТЗ і побудова схеми звітів;
- тестування систем веб-аналітики для збору;
- розробка тех. завдання для систем веб-аналітики;
- розробка тех. завдання для коригувань в CRM;
- створення проміжної бази даних на MySQL;
- підключення СУБД MySQL на сервері;
- вивантаження звітів в Microsoft Power BI;
- наочне уявлення зрізів даних.

У 2021 році, як і раніше, основними є «Яндекс.Метрика» і Google Analytics.

Дані, які збирає «Яндекс.Метрика»

Наведемо основні:

1. URL сторінки.

- 2. Реферер сторінки.
- 3. Заголовок сторінки.
- 4. Браузер і його версія.
- 5. Операційна система, її версія.
- 6. Пристрій.
- 7. Висота і ширина екрану.
- 8. Наявність Cookies.
- 9. Наявність JavaScript.
- 10. Часовий пояс.

Дані, які збирає Google Analytics. Зібрані дані зводяться до семи стандартних звітів:

- 1. Демографія > Загальні відомості.
- 2. Вік.
- 3. Стать.
- 4. Інтереси > Огляд.
- 5. Сегменти аудиторії за інтересами.
- 6. Сегменти аудиторії, присутньої на ринку.
- 7. Інші категорії.

Популярні сервіси та інструменти веб-аналітики.

Якщо можливостей описаних систем з якихось причин не вистачає, можна скористатися популярними веб-аналітичними програмами.

Roistat

Сервіс наскрізний аналітики, за допомогою якого можна зібрати інформацію з CRM, сайту і рекламних майданчиків типу Google Ads і «Яндекс.Метрики». Roistat відстежує показники електронної комерції — виручку, середній чек, конверсія, KPI (LTV, ROI, CPA і т. д.).

Mixpanel

Сервіс з просунутою аналітикою, де крім стандартних метрик можна відстежувати поведінку користувача. Фішкою сервісу є рекомендації за

результатами аналізу — сегментація цільової аудиторії, формування воронок продажів, поради щодо поліпшення сервісу.

Clicky

Сервіс в режимі real-time відображає переходи відвідувачів на сайт, показує карту кліків і тривалість сеансів. Весь спектр можливостей доступний тільки в платній версії сервісу.

Adobe Analytics

Власний сервіс веб-аналітики від виробника дизайнерського софту. За допомогою програми можна виявити підозрілий трафік, категоризувати відвідувачів, будувати карти подорожей користувачів (CJM). Велику увагу в сервісі приділяється зростанню показника повернення інвестицій за підсумками вивчення отриманих даних.

SimilarWeb

За допомогою цього сервісу можна вивчити інтерфейс трафік через призму тематики і регіону, дізнатися про тих, хто займає верхні рядки пошукової видачі в тому чи іншому бізнесі, а головне — канали, які вони використовують для просування. Дані аналітики зводяться до діаграми і графіки, які можна вивантажувати звіти. З допомогою SimilarWeb можна оцінювати як десктопні, так і мобільні версії сайтів.

#### **2.2 Оцінка ефективності сайтів за допомогою Google Analytics.**

Індикатори, які слід відстежувати в Google Analytics.

Сьогодні переважна більшість компаній і комерційних організацій мають власні веб-сайти. Серед них є дійсно прекрасні варіанти. Вони сучасні, привабливі та зручні в навігації. Однак не варто складати своє бачення про сайт за його «обгорткою». Навіть якщо він має унікальний і сучасний вебдизайн, це не гарантує бажаного доходу. Щоб сайт був по-справжньому успішним, його потрібно серйозно проаналізувати. Хоча деякі люди недооцінюють дану важливість, веб-аналітика допомагає покращити роботу сайту в найближчому майбутньому.

Безсумнівно, Google Analytics  $\epsilon$  одним із найефективніших інструментів для розуміння аудиторії та її смаків. Використовуючи цю інформацію, можна визначити, де сайт потрібно оптимізувати, щоб він працював краще та залучав більше клієнтів. Нижче наведено список ключових показників Google Analytics, які потрібно регулярно відстежувати.

Основні показники Google Analytics, які слід відстежувати на сайті:

Відвідувачі

Цей показник надає уявлення про те, скільки людей відвідує сайт, тобто загальна кількість відвідувачів. Такі цифри важливі, оскільки свідчать про ефективність маркетингової стратегії.

Середня тривалість перебування на сайті

Це один з найбільш важливих показників Google Analytics, який допомагає дізнатися, скільки часу людина проводить на сайті. Основна мета – збільшити тривалість перебування на сайті за допомогою цікавого та корисного контенту. Більші сеанси означають, що користувачі більш зацікавлені. Крім того, середня тривалість перебування на сайті дає велику перевагу для SEO. Google враховує це під час рейтингування сайту на сторінці результатів пошуку.

Показники відмов

Показники відмов – це відсоток людей, які дивляться тільки одну сторінку сайту і залишають її, не натискаючи інших сторінок. Ця інформація не говорить, чому відвідувачі залишають сайт. Нижче наведено найбільш поширені фактори, які впливають на цей показник: погані перші враження, повільне завантаження сторінки, незручна навігація тощо. Також слід мати уявлення, що високий показник відмов не завжди є тривожним сигналом (наприклад, відвідувач може знайти саме те, що йому потрібно на одній сторінці сайту). У будь-якому випадку, це важливо, особливо якщо показники відмов сильно впливають на кінцевий трафік.

Конверсії

Коефіцієнти конверсії Google Analytics є ще одним невід'ємним показником, який може суттєво вплинути на прибутки компанії. Дані демонструють, наскільки добре сайт переконує відвідувачів зробити потрібну дію. Веб-сайт може мати різне призначення (продажі, підписка на розсилки, розповсюдження в соціальних мережах та багато іншого). Коефіцієнт конверсії показує, як часто і наскільки ці цілі досягаються. Чим він вище, тим краще!

Джерело руху

Ще одним важливим фактором є дані про те, звідки приходить трафік. Цю інформацію можна також отримати за допомогою Google Analytics. Ми можемо побачити, як саме відвідувачі знаходять сайт (через пошукові системи, через посилання на інший сайт, через посилання в соціальних мережах, або вони вписують URL-адресу сайту в адресний рядок браузера). Кожне джерело важливе. Серед них слід визначити найбільш і найменш популярні та відповідно прибігти відповідних заходів щодо збільшення трафіку.

Головні сторінки

Також потрібно знати, які сторінки отримують найбільший трафік. Звіт про вміст містить короткий огляд найбільш відвідуваних сторінок і розділів сайту. Це дозволяє надати оцінку ефективності контенту та дізнатися більше щодо

інтересів користувачів. Якщо є ці дані, ми можемо дізнатися, що подобається аудиторії, і надати більше схожого контенту.

Розташування відвідувачів

Google Analytics дозволяє легко знаходити дані про місцезнаходження за країною, містом тощо. Ця інформація може бути корисною при розробці маркетингових стратегій або якщо є серйозні наміри щодо того, чи зробити сайт на декількох мовах.

Пристрої, з яких приходять відвідувачі

Зараз дуже популярно використовувати планшети, смартфони та інші мобільні пристрої. У розділі «Огляд» Google Analytics ми можемо побачити кількість відвідувачів, які прийшли через один із трьох типів пристроїв: комп'ютер, планшет або мобільний телефон. Крім того, важливим фактором є також інформація про марку телефону або планшета, оскільки різні пристрої мають різний розмір екрану та характеристики в браузері. Також потрібно переконатися, що сайт гарно працює на всіх основних мобільних девайсах. Веб-ресурс повинен повністю реагувати, щоб забезпечити оптимальний UX.

В ході проведеного аналізу, можна подумати, що за допомогою інструментів Google Analytics можна дізнатися абсолютно все про відвідувачів сайту. У будь-якому випадку потрібно стежити хоча б за деякими показниками сайту. Ці важливі дані допоможуть збільшити трафік і кількість конверсій.

### **2.3 Теплова схема сайту як спосіб підвищення конверсії сайту.**

Уявімо собі, що поведінка користувача на сайті схожа на поведінку лабораторної миші в лабіринті: миша повинна пройтися по лабіринту і знайти шматочок сиру. З точки зору творця сайту завдання полягає в тому, щоб створити такий зручний лабіринт для миші, який дозволяє безпрограшно знайти свій шматочок сиру. Питання зачіпає відразу три аспекти: юзабіліті, конверсії і ранжування сайту. Тому і розглядати дану задачу потрібно комплексно, а побачити «лабіринт» очима «миші» дозволяє цілий ряд інструментів.

Одним з таких є теплова карта кліків.

Нажаль нам не вдалося знайти безкоштовних інструментів, які візуалізують рух мишкою, крім Яндекс. Метрики. А ось інструментів, що надають теплові карти безкоштовно – чимало. Можна пошукати щось у долученому нижче списку, поки ж пара слів про те, що теплова карта може дати. В першу чергу, звичайно ж, чи вдало розташовано найбільш важливі частини матеріалу сайту. Також — чи працює лінковка – клацають на посилання або забувають їх? Але є й інші факти з приватних випадків.

Наприклад, якщо розвісити по всій сторінці банери, які ведуть на інший матеріал сайту – це буде гарною ідеєю? Ні, відповідає теплова карта. Якщо користувачі підсвідомо сприймають розташування банерів як просто рекламу, вони їх ігнорують.

Цікаве гендерне дослідження теплових карт на дейтинговому сервісі показало, що чоловіча аудиторія сервісу більше дивиться зображення, в той час як жінки – текст (втім, не так вже дивно). Тому розміщувати зображення і текст на сайті можна залежно від гендерної націленості на аудиторію.

Теплову карту можна побачити за допомогою наступних інструментів:

- Яндекс.Метрика
- Crazy Egg
- OpenWebAnalytics
- Feng-Gui

29

- WordPress плагін
- Clickheat
- Corunet
- Clickdensity
- Mouseflow
- Visualwebsiteoptimizer

У Google Analytics теплових карт як таких нажаль немає.

Тож, поведінка користувача на сайті дає інформацію про ефективність карти сайту, окремих сторінок, воронки продажів. Дозволяє діагностувати та покращити «непрацюючі» ділянки. Для виявлення патернів користувальницької поведінки та їх відповідності обраним цілям можна використовувати карти переходів, теплові карти кліків і візуалізацію. При цьому слід пам'ятати, що поведінкові фактори впливають не тільки на сприйняття сайту і його ефективність, але й безпосередньо на його позиції в пошуку. Тобто покращуючи юзабіліті, тим самим поліпшується сайт «по всіх фронтах».

## **3. ПРОЦЕС СТВОРЕННЯ ВЕБ-САЙТУ ДЛЯ ОНЛАЙН БІЗНЕСУ ВІД МОМЕНТУ ГЕНЕРАЦІЇ ІДЕЙ ДО КОМЕРЦІАЛІЗАЦІЇ.**

**3.1 Основні етапи планування та розробки веб-сайту як ефективного інструменту цифрового маркетингу для он-лайн бізнесу**

Покрокова інструкція. Перш ніж робити сайт потрібно попрацювати над структурою та прототипом сайту (рисунок. 3.1).

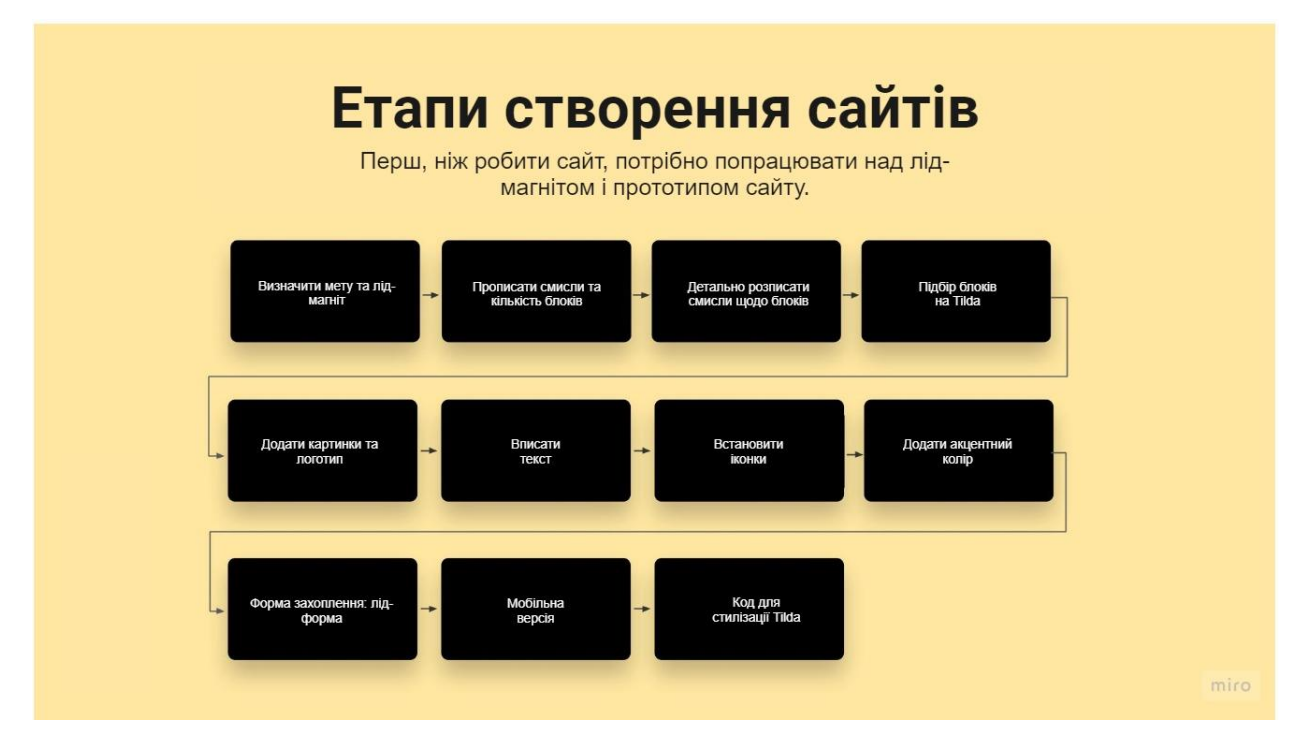

Рисунок 3.1 – 11 етапів створення сайту

Джерело: сформовано автором

1 Етап - підготовка (рисунок. 3.2).

Перш ніж робити сайт потрібно продумати, яку користь отримає відвідувач сайту. Потрібно подумати про причини, чому клієнти залишать свої контакти. Які смисли необхідно їм донести?

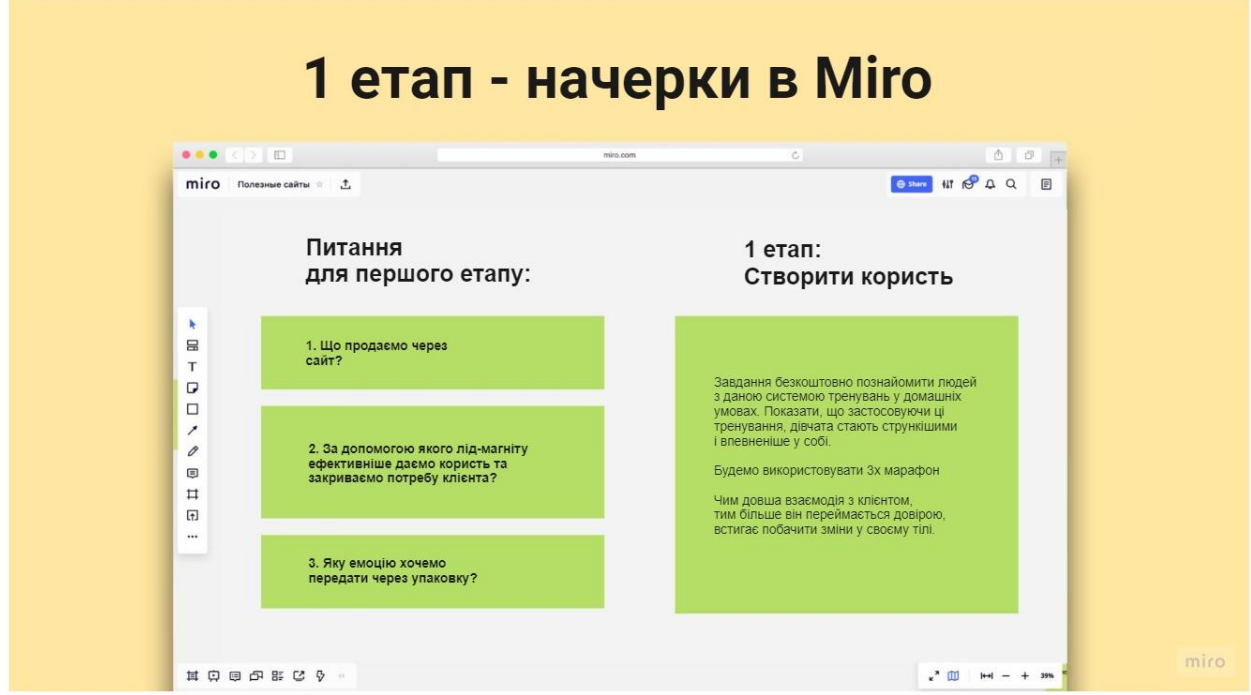

Рисунок 3.2 – 1 етап - підготовка

Джерело: сформовано автором

Тому після складання воронки продажів необхідно розписати на дошці в Miro, відповіді на запитання:

- 1. Що продаємо через сайт?
- 2. За допомогою якого лід-магніту ефективніше даємо користь та закриваємо потребу нашого клієнта?

3. Яку емоцію хочемо передати через упаковку?

На початку це буде дуже поверхово. Не потрібно вдаватися в деталі. Суть йти від кінцевого результату (наступний крок у воронці) до структури сайту.

Продемонструємо на прикладі: школи онлайн фітнесу.

1. В даному випадку наступний етап воронки - це безкоштовний марафон. Сайт продаватиме саме його.

Щоб люди купували цей основний продукт "Курс тренувань", завдання познайомити людей із даною системою тренувань у домашніх умовах. Показати безкоштовно що застосовуючи ці тренування дівчата стають стрункішими та впевненішими в собі.

2. Будемо використовувати 3х марафон як лід-магніт, щоб збирати базу в чат-боті з гарячих клієнтів.

Обираємо саме варіант безкоштовного марафону, через:

Час витрачений на PDF - 5 хвилин.

Час на марафон - відео по 10-60 хвилин протягом 3-х днів.

1) За допомогою відео можна сильніше потоваришувати з клієнтом.

2) Чим довше взаємодієш із клієнтом, тим більше він переймається довірою, встигає побачити зміни у своєму тілі.

3) Через марафон дівчина спробує продукт і в неї не залишиться сумнівів, чи ця програма підходить чи ні.

Сайт зробить ефективним саме лід-магніт. Користувачі відчують правду та захочуть отримати корисний Лід-магніт, конверсія на сайті буде 30-40-50%. Сайт і лід-магніт повинні бути просякнуті дружбою, необхідно уявити ситуацію, що вам продають цей продукт. Пропозиції крутіше сприймаються, коли з вами спілкуються мовою друга.

3. Яку емоцію необхідно передати через упаковку?

"Яке гарне тіло, я також так хочу. Хочу красиві фото в Інстаграм, хочу отримувати компліменти від чоловіків і подобається собі",

"Тут пропонують спробувати вирішити мої проблеми з невпевненістю та комплексами, може, варто почати з чистого аркуша? Так, я хочу змін!",

"Тут така дружня атмосфера, здається, тут реально змінюють спосіб життя легко".

Саме такі емоції краще передавати через сайт.

2 Етап — Визначити кількість блоків та розставити смисли, відповідаючи на запитання "Про що ми розповімо?" (рисунок. 3.3).

Цей етап прописується у дошці Miro. Завдання таке, зібрати 1-3 продаючі блоки для даного ЦА. Спочатку виписуємо які є варіанти, а потім вибраємо найпотужніші на нашу думку:

1 Блок/екран = це відповідь на запитання, що ми продаємо (в даному прикладі це марафон)?

2 Блок/екран = чому цей продукт буде корисним?

3 Блок/екран = кому ми продаємо? Тут можна розписати для того, чи буде корисний продукт.

4 Блок/екран = повторюємо відповідь на запитання, що ми продаємо (в даному прикладі це марафон). Останній екран повинен завжди закривати на дію, а краще дублювати перший екран.

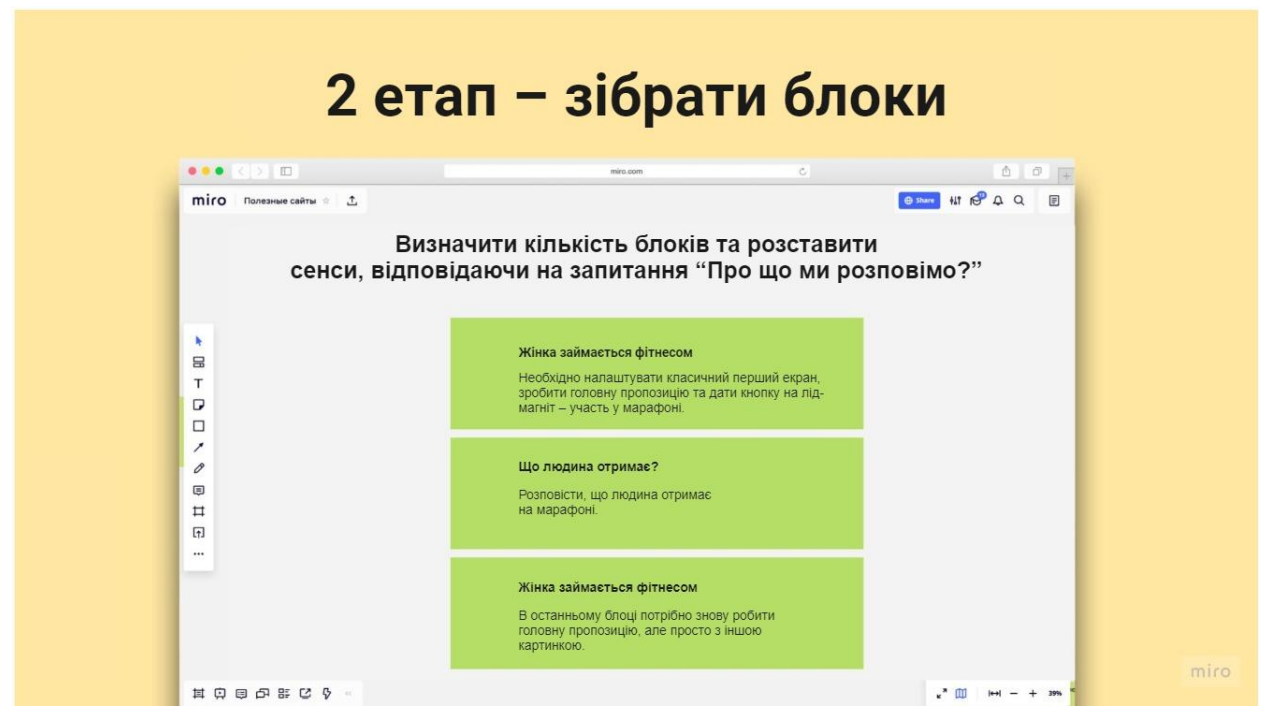

Рисунок 3.3 – 2 етап - зібрати блоки

Джерело: сформовано автором

Наприклад, 1 блок (обкладинка):

Жінка займається фітнесом.

Необхідно налаштувати класичний перший екран, зробити головну пропозицію та дати кнопку на лід-магніт – участь у марафоні.

2 блок:

Що людина отримає?

Розповісти, що людина отримає на марафоні.

3 блок:

Жінка займається фітнесом.

В останньому блоці потрібно знову робити головну пропозицію, але просто з іншою картинкою. Переглянувши сайт до кінця, знову запропонувати участь.

3 Етап – детальніше розписати смисли щодо блоків (рисунок. 3.4).

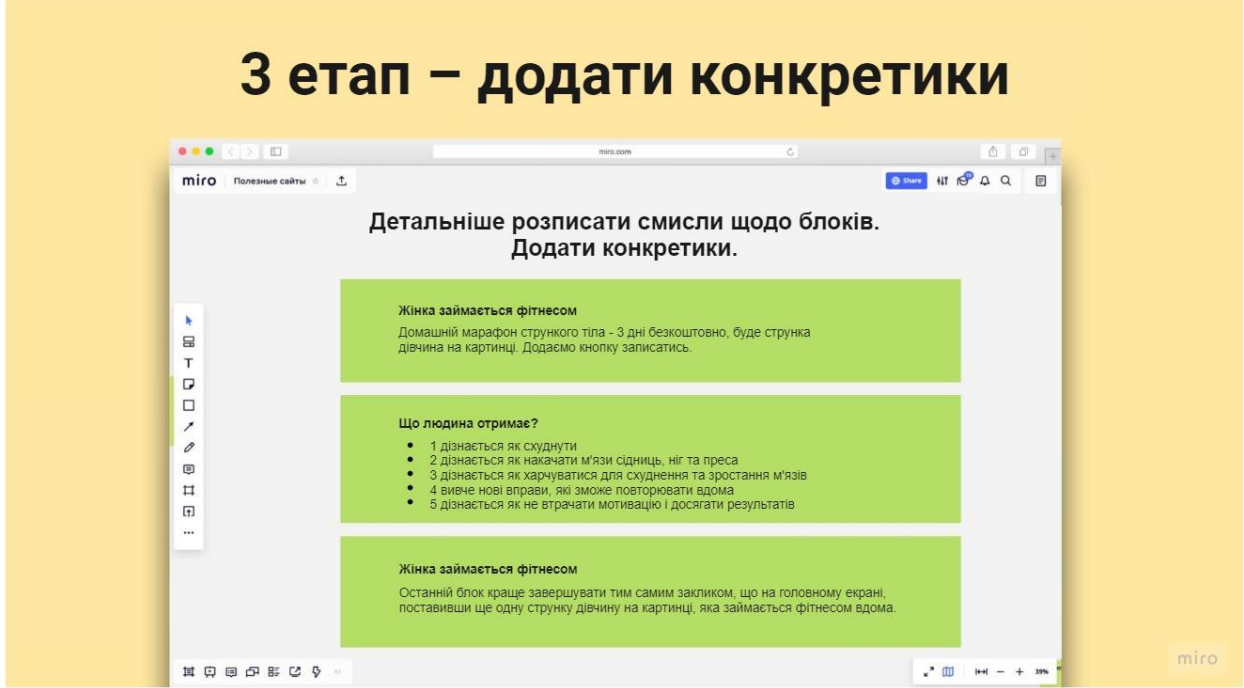

Рисунок 3.4 – 3 етап - додати конкретики Джерело: сформовано автором

1 блок: Спочатку записати смисли, підкріплюючи їх аргументами:

За 3 дні струнке тіло не отримати, тому краще бути акуратніше в обіцянках, не писати "Отримай струнке тіло за 3 дні", повідомити, що марафон буде присвячений стрункому тілу і триватиме 3 дні. Головне не забути сказати безкоштовно, дуже сильне слово. Ще багатьом людям судячи з wordstat подобається слово "вдома". Вставимо його.

Далі коротко формулюється оффер для першого екрану: Домашній марафон стрункого тіла - 3 дні безкоштовно, буде струнка дівчина на картинці. Додаємо кнопку записатись.

2 блок: Спочатку записуються смисли, підкріплюючи їх аргументами:

Не потрібно нагромаджувати з великою кількістю переваг, які отримає людина. Величезними смислами, розказується, що буде на марафоні.

Подивившись на профіль клієнта з аналізу бізнесу, дуже легко скласти потужні переваги.

Що людина отримає? Далі формулюются ідеї:

- 1 дізнається як схуднути
- 2 дізнається як накачати м'язи сідниць, ніг та преса
- 3 дізнається як харчуватися для схуднення та зростання м'язів
- 4 вивче нові вправи, які зможе повторювати вдома
- 5 дізнається як не втрачати мотивацію і досягати результатів

3 блок: Спочатку записуються смисли, підкріплюючи їх аргументами – Жінка займається фітнесом.

В останньому блоці потрібно знову робити головну пропозицію, але просто з іншою картинкою.

Тобто останній блок краще завершувати тим самим закликом, що на головному екрані, поставивши ще одну струнку дівчину на картинці, яка займається фітнесом вдома.

3 етап завершено.

На цьому етапі можна визначити, чи буде сайт працювати чи ні, 80% роботи зроблено. Структура має бути чіткою, простою. Далі переходимо до етапів візуального наповнення сайту, які продемонструємо в наступному розділі.

**3.2 Візуальне наповнення сайту як необхідний елемент для просування он-лайн бізнесу: дизайн, логотип, «іконки».**

Наступний крок - 4 Етап – підбір потрібних блоків на сайті Тільди (рисунок. 3.5).

Елементи на веб-сайті.

- 1. Логотип або текст, або зображення.
- 2. Опис зрозумілий опис діяльності бренду.
- 3. Контакти кнопка із формою захоплення, соцмережі, телефон
- 4. Заголовок/оффер що пропонується людині на сайті
- 5. Опис, в якому чітко формулюється, що людина отримає, натиснувши кнопку
- 6. Кнопка одна, а не дві, через яку людина вводиться у воронку, це цільова дія сайту
- 7. Картинка з фокусом на праву частину та порожнім місцем у лівій

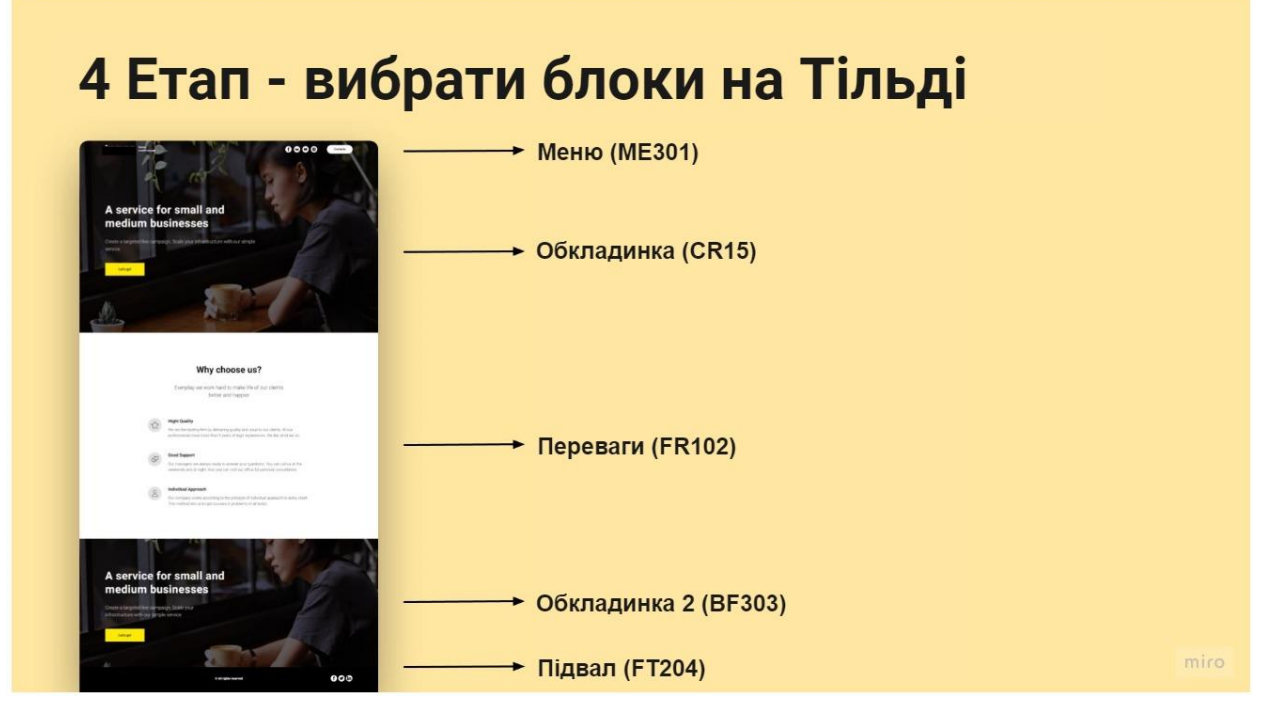

Рисунок 3.5 – 4 етап - підбір потрібних блоків на сайті Тільди Джерело: сформовано автором

Перший екран / блок - найважливіше місце сайту. Його бачитимуть найбільше людей. Чим нижче блок, тим менше його переглядатимуть.

Перший екран повинен повідомити всю важливу інформацію про пропозицію так, щоб наступні блоки розкривали сенс 1-го екрана, і переконували зробити цільову дію.

Розглянемо статичні блоки даного сайту. Ці блоки потрібні на всіх сайтах (рисунок. 3.6).

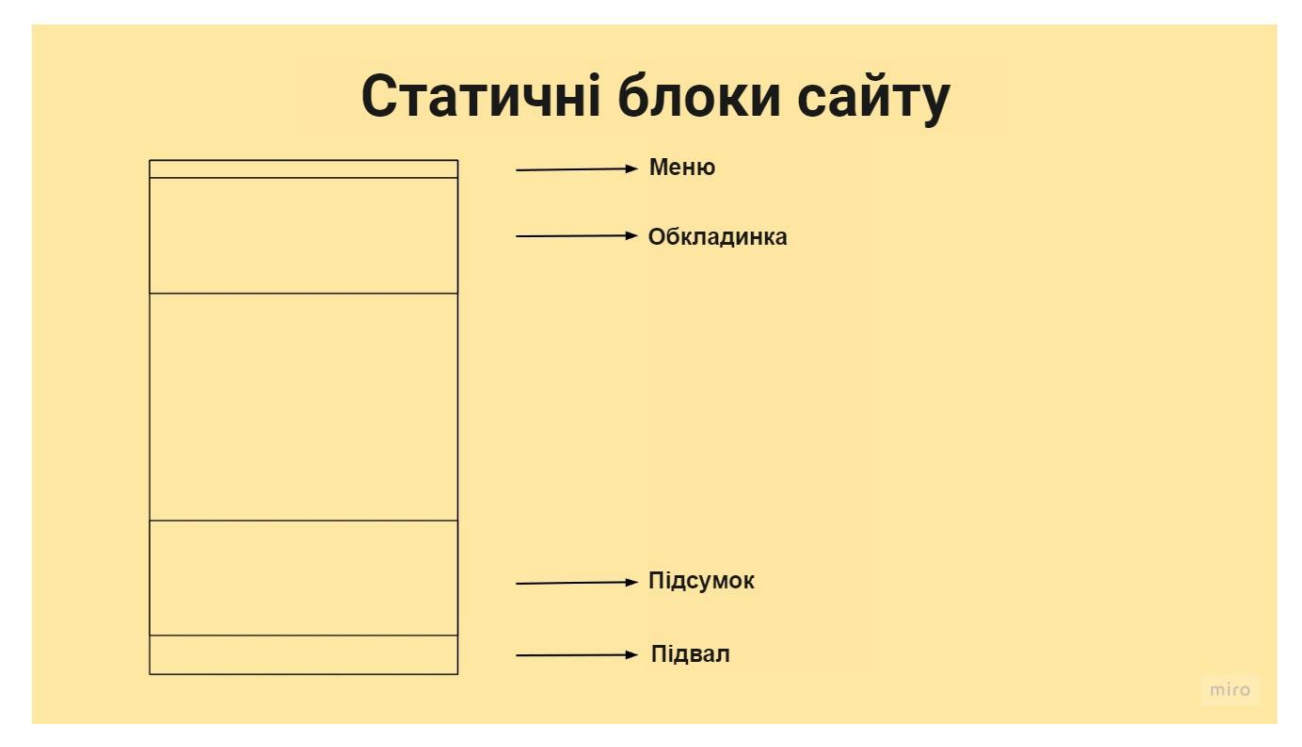

Рисунок 3.6 – Статичні блоки сайту

Джерело: сформовано автором

5 Етап – підібрати та встановити картинки, додати логотип (рисунок. 3.7).

На старті компанії не обов'язково робити дорогий логотип. Спочатку його можна написати текстом, а можна купити на стоках.

Малювати логотипи — окрема, низькооплачувана робота, якщо компанія нова, краще купувати тимчасові логотипи на стоках:

[http://creativemarket.com](http://creativemarket.com/)

[https://shutterstock.com](https://shutterstock.com/)

Вводимо "Fitness Logo" і вибираємо що потрібно.

Коли компанія підросте, якщо з'явиться бажання, можна купити у дизайнера логотип від 2,000 грн.

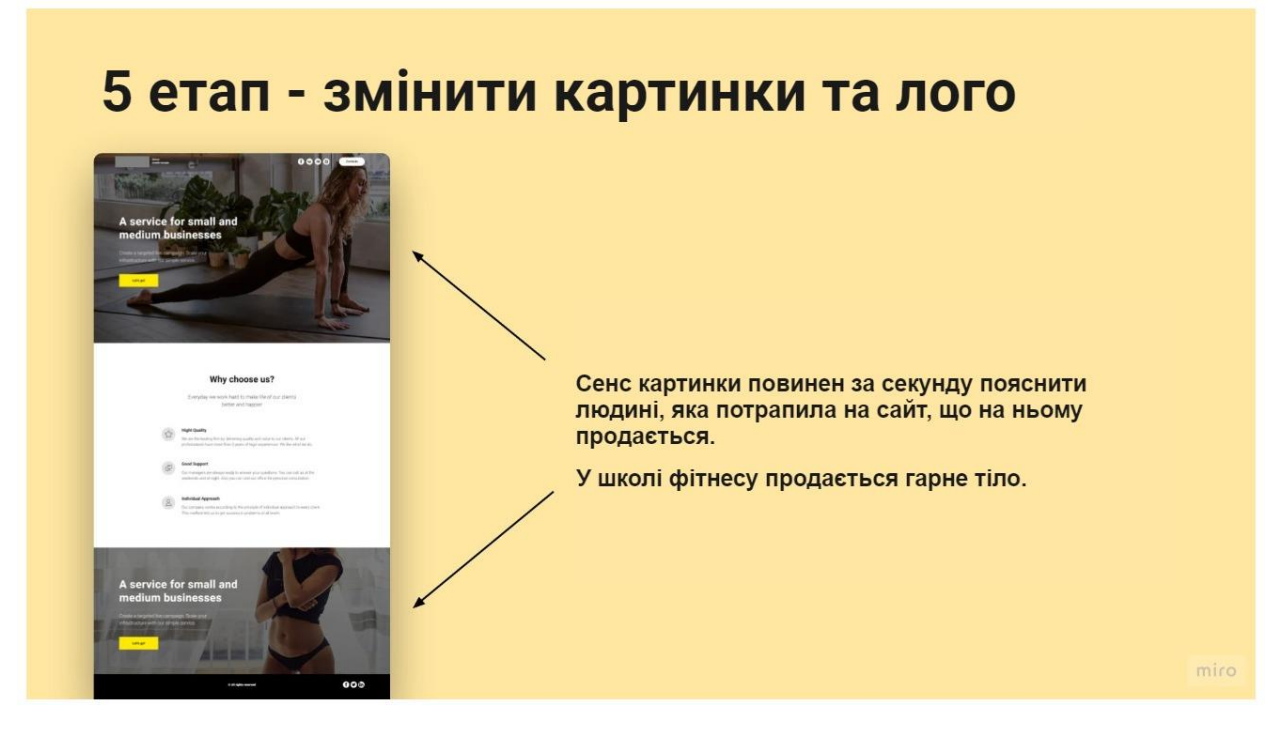

Рисунок 3.7 – 5 етап - змінити картинки та лого Джерело: сформовано автором

6 Етап – вписати текст (рисунок. 3.8).

Правило No1: Обсяг тексту.

Дотримуватися обсягу тексту, який був у шаблоні. Тому що блоки гарно задизайнені і в них чітко продумана типографія.

Не вставляти багато речень тексту туди, де було 4-6 слів. Не вставляти одне слово туди, де стояла ціла пропозиція.

Правило No2: Вирівнювати рядки.

Не робити "гострі" обсяги тексту. Текст повинен сприйматися швидше як прямокутник або трапеція, а не трикутник.

Погана типографія дешевшає роботу, навіть якщо клієнт не розуміє цих правил.

Правило No3: Не лити воду.

Потрібно зберегти обсяг тексту, є велика спокуса написати текст за 2 хвилини, заливаючи його водою. Ні! Це і так короткий сайт, де можна витратити на нього менше 1 дня. Таким чином збережеться величезна кількість часу. Тут не можна створювати нікому непотрібний текст. Цей короткий сайт повинен бути ДУУУЖЕ потужним. Кожне слово має попадати людині в душу. Інакше це буде простий короткий сайт, зроблений "на байдуже". Затрати на текст 30-60 хвилин.

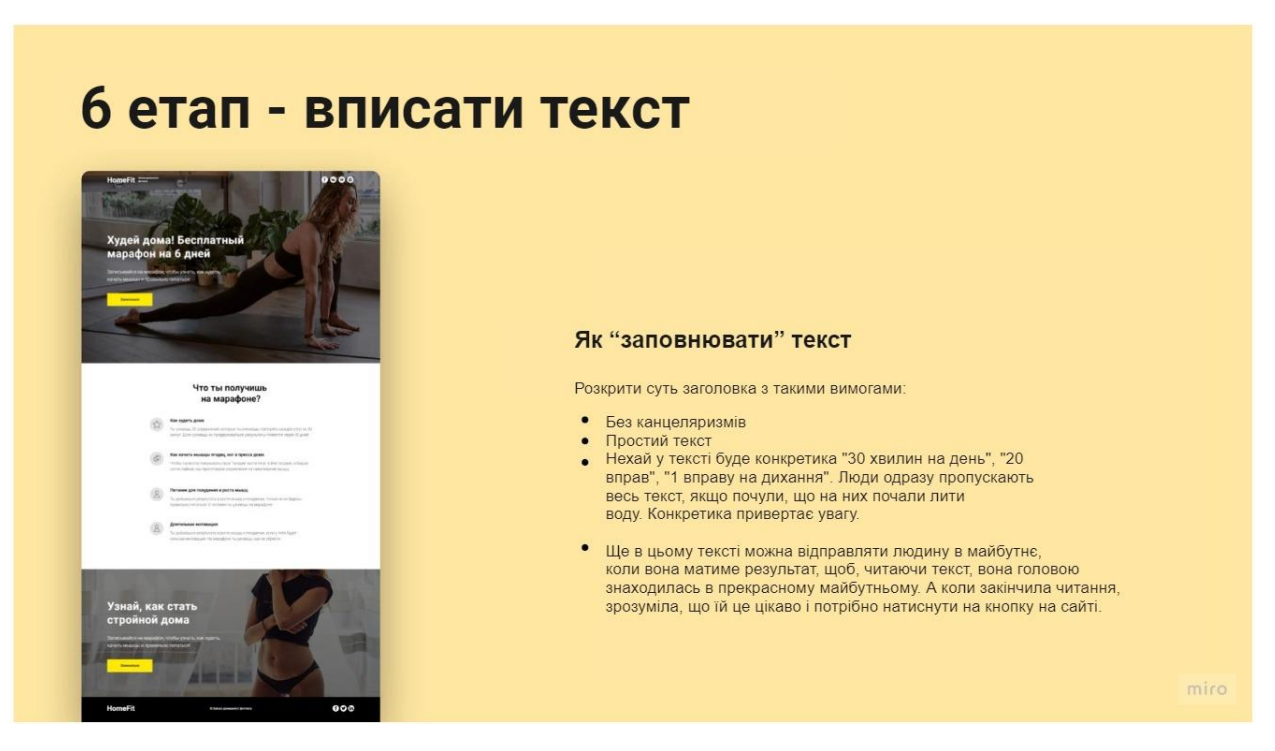

Рисунок 3.8 – 6 етап - вписати текст

Джерело: сформовано автором

Як "заповнювати" текст

Розкрити суть заголовка з такими вимогами:

- Без канцеляризмів
- Простий текст
- Нехай у тексті буде конкретика "30 хвилин на день", "20 вправ", "1 вправу на дихання". Люди одразу пропускають весь текст, якщо почули, що на них почали лити воду. Конкретика привертає увагу.
- Ще в цьому тексті можна відправляти людину в майбутнє, коли вона матиме результат, щоб, читаючи текст, вона головою знаходилась в

прекрасному майбутньому. А коли закінчила читання, зрозуміла, що їй це цікаво і потрібно натиснути на кнопку на сайті.

7 Етап — завантажити та встановити іконки (рисунок. 3.11).

Іконки це дешевий за часом та стильний спосіб структурувати інформацію. Із якісними іконками сайт виглядає дорого. З дешевими іконками сайт виглядає значно дешевшим (рисунок. 3.9).

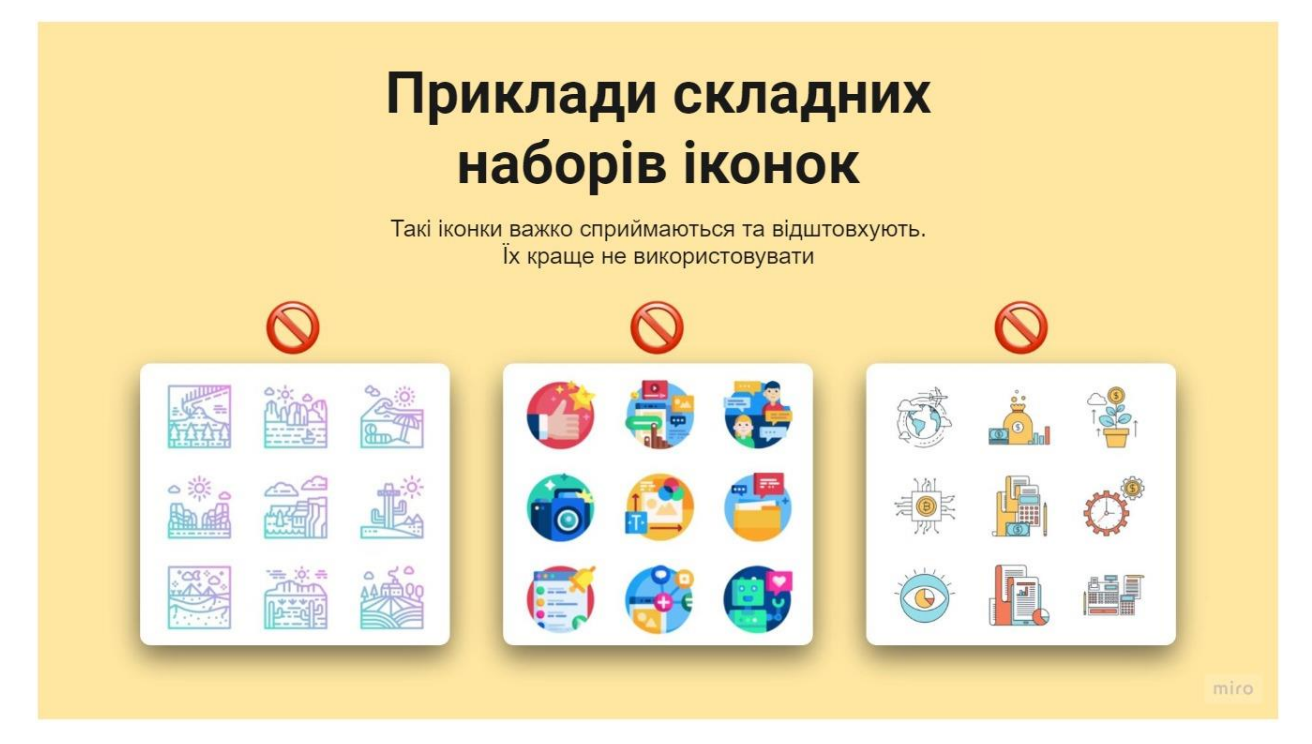

Рисунок 3.9 – Приклади складних наборів іконок Джерело: сформовано автором

Іконки повинні підкреслювати зміст фраз і повинні добре читатися (має бути зрозуміло, що на них зображено з 1 секунди) (рисунок. 3.10).

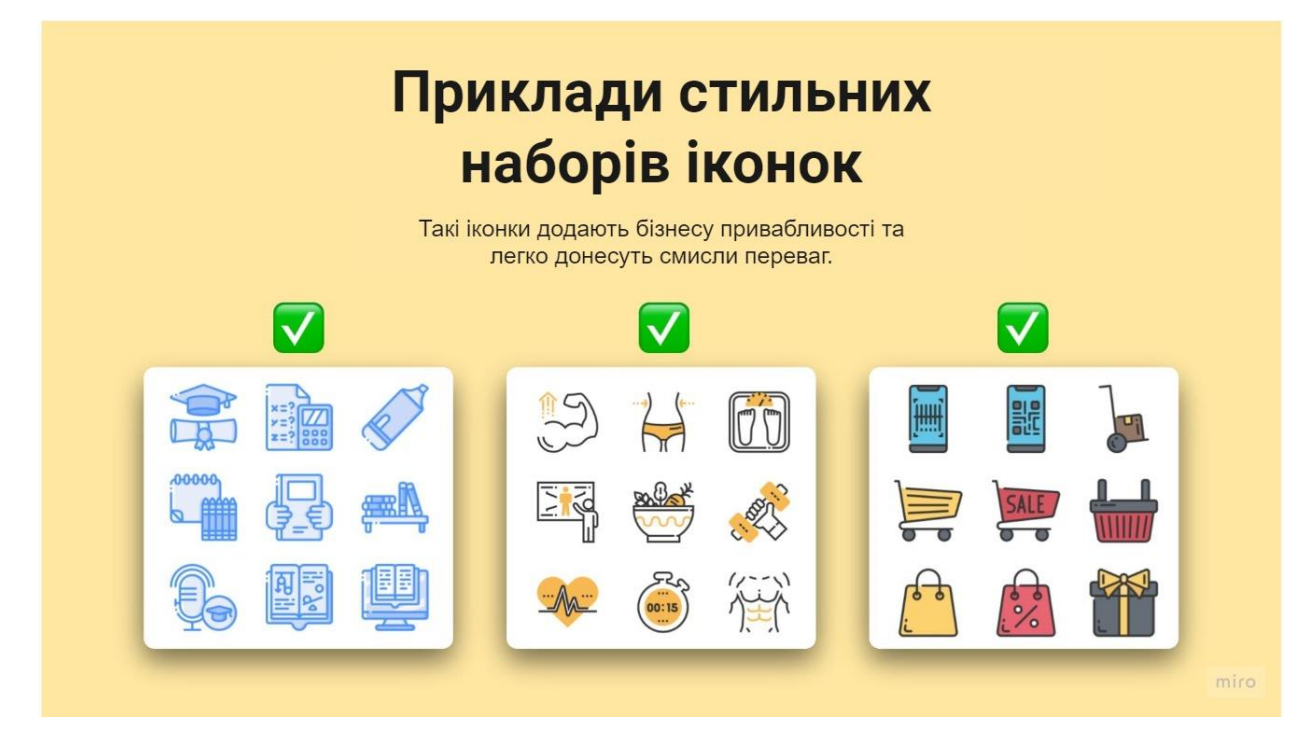

Рисунок 3.10 – Приклади стильних наборів іконок Джерело: сформовано автором

Іконки слід вибирати з одного набору!

Вибрати іконки можна на сайті https://www.flaticon.com/.

Пошук працює англійською.

Максимум 3 кольори в іконках, один обов'язково акцентний. Цей набір підходить для більшості бізнесів, також можна змінити колір іконок за допомогою фотошопу.

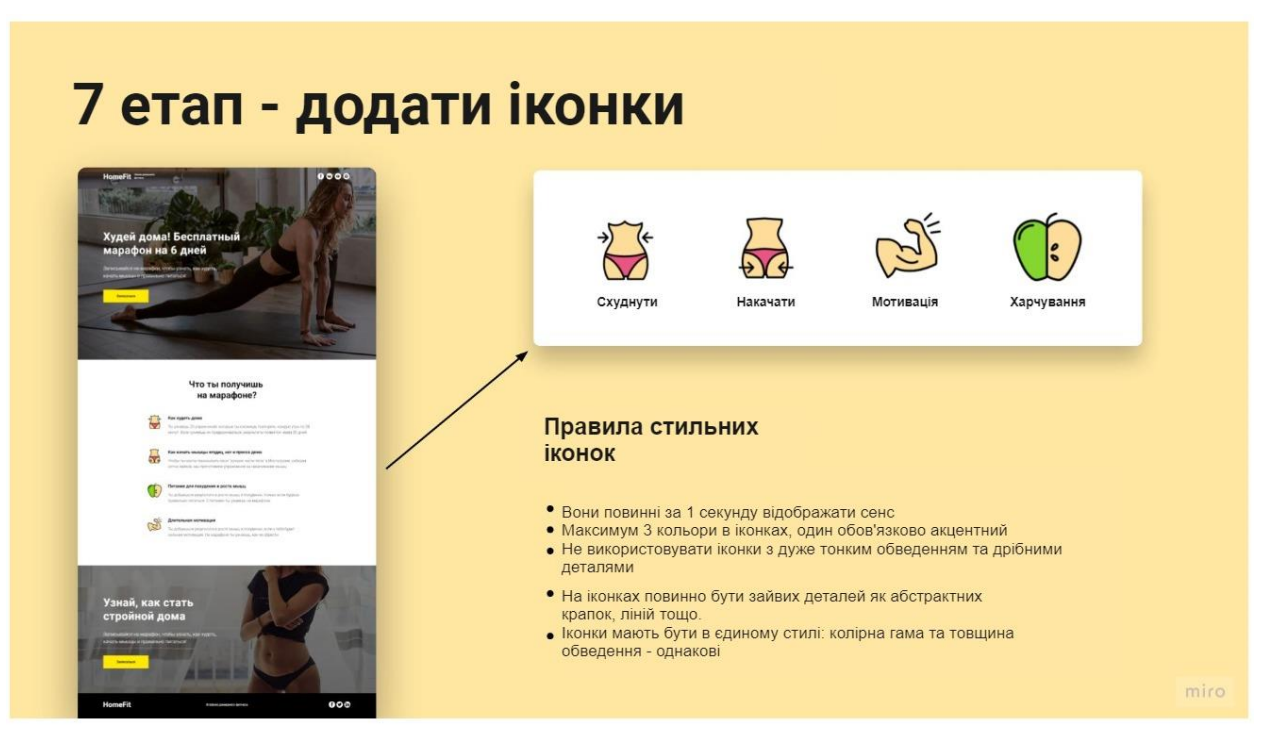

Рисунок 3.11 – 7 етап - додати іконки Джерело: сформовано автором

8 Етап - додати акцентний колір (рисунок. 3.12).

Акцентний колір робить сайт цікавішим. Акцентний колір має бути одним на сайті. Не можна плодити багато акцентних кольорів. Інакше сайт стане дешевим.

Акцентний колір стосується лише дизайн елементів: кнопок, тексту, іконок. Картинок він не стосується, там можуть бути будь-які кольори.

У даному прикладі зараз кілька акцентних кольорів: отруйно-жовтий та домінуючий шкіряний жовтий в іконках. Легше змінити колір клавіш, ніж колір іконок.

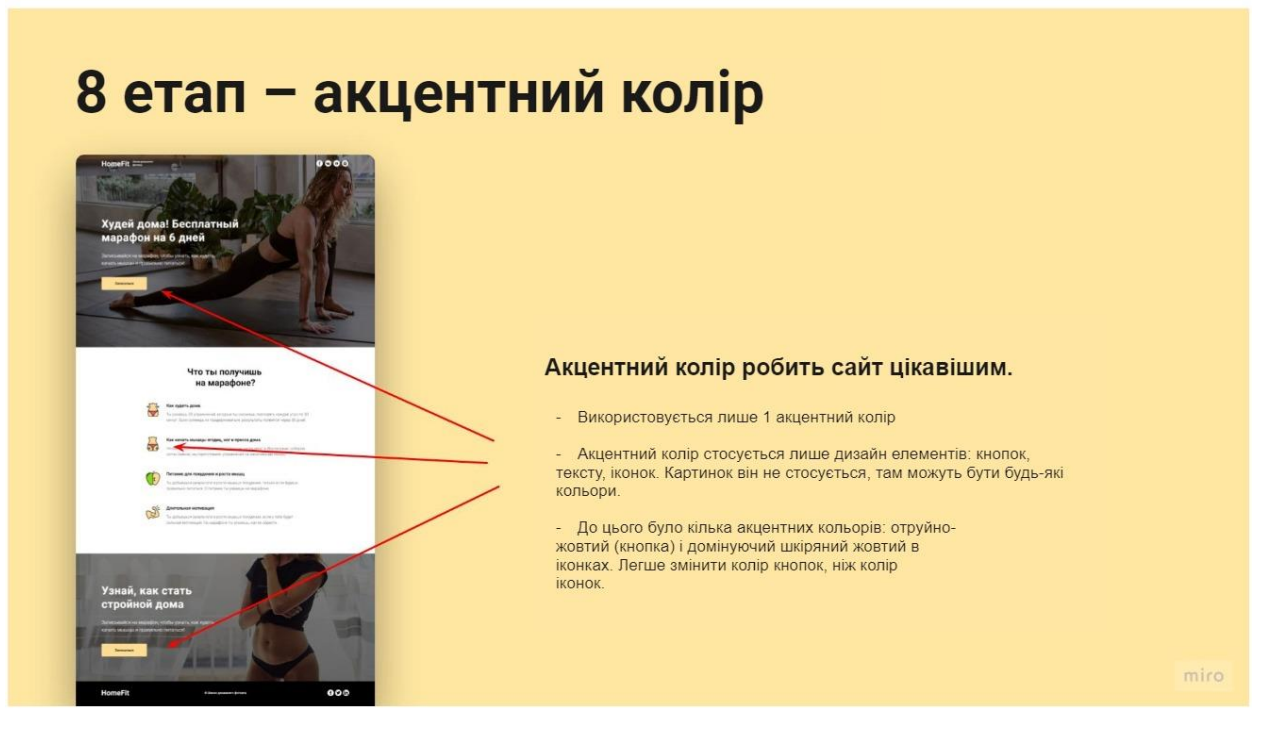

Рисунок 3.12 – 8 етап - акцентний колір Джерело: сформовано автором

Якщо логотип кольоровий, то акцентний колір краще взяти з нього. Розфарбувати в нього клавіші, а колір іконок доведеться підбирати під нього або використовувати чорно-білі іконки.

Також можна додати анімацію на кнопки: Налаштування > Анімація > Ефект для кнопки > Flash.

9 Етап - Форма захоплення: лід-форма.

Способи збирати контакти клієнтів:

- лід-форма
- квіз (опитування)
- чат-бот

Лід-форма (рисунок. 3.13).

Через лід-форму можна отримати телефон, email. Далі поштою можна зробити розсилку учасникам марафону. Це спосіб вже стає не таким актуальним. Куди зручніше отримувати листи у чатах.

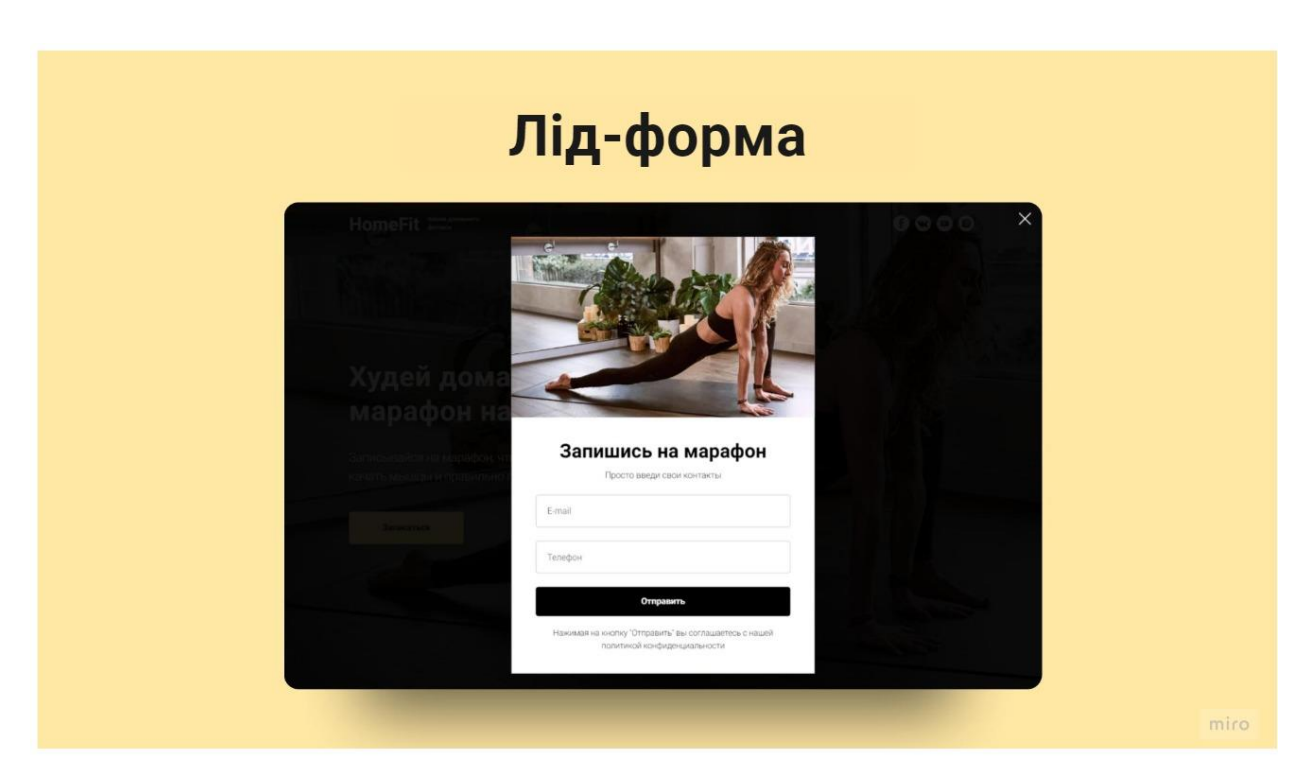

Рисунок 3.13 – Лід-форма

Джерело: сформовано автором (блок на Тільді: Форма та кнопки BF502N)

Квіз на сайті (рисунок. 3.14).

Квіз допомагає залучити людину до вирішення своєї проблеми. Квізи можна робити як на сайті, так у чат-боті, наприклад, у телеграм.

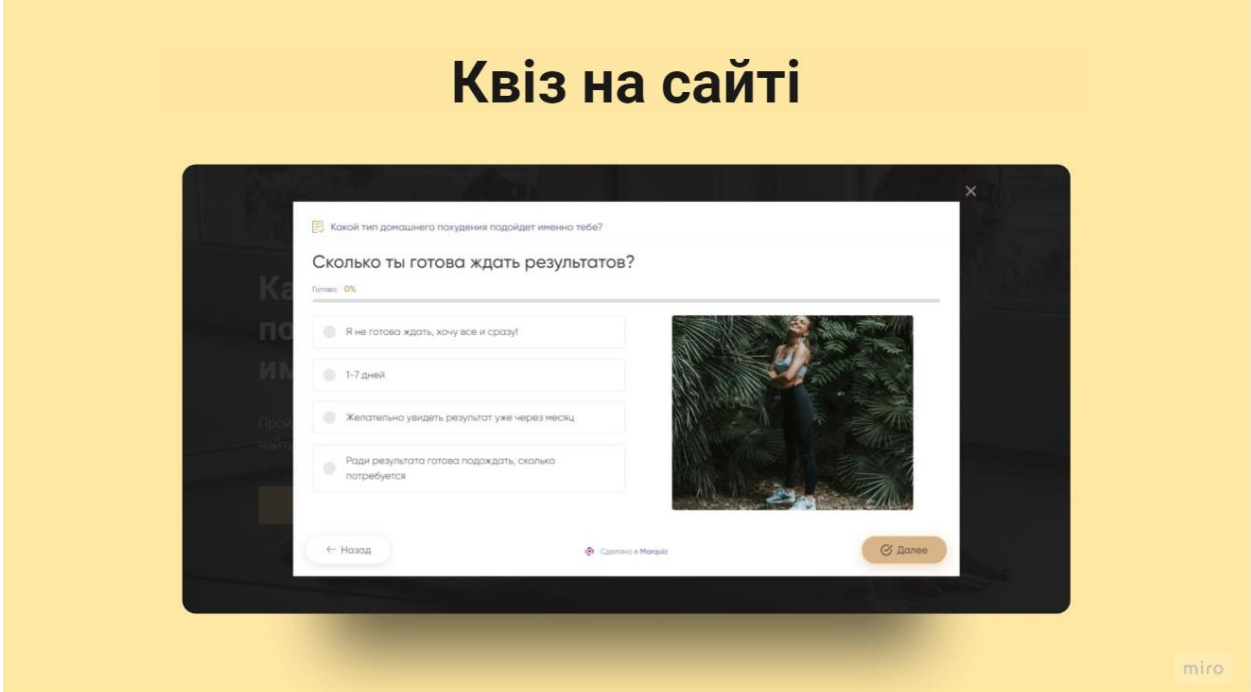

Рисунок 3.14 – Квіз на сайті

Джерело: сформовано автором за допомогою marquiz [20]

- Плюси: можна швидко почати, всього 1 клік і людина залучається до вирішення своєї проблеми.
- Мінуси: якщо людині не цікава пропозиція наприкінці квізу, то на неї ніяк не вийде вплинути, тому що немає її контактів.

Чат-бот (рисунок. 3.15).

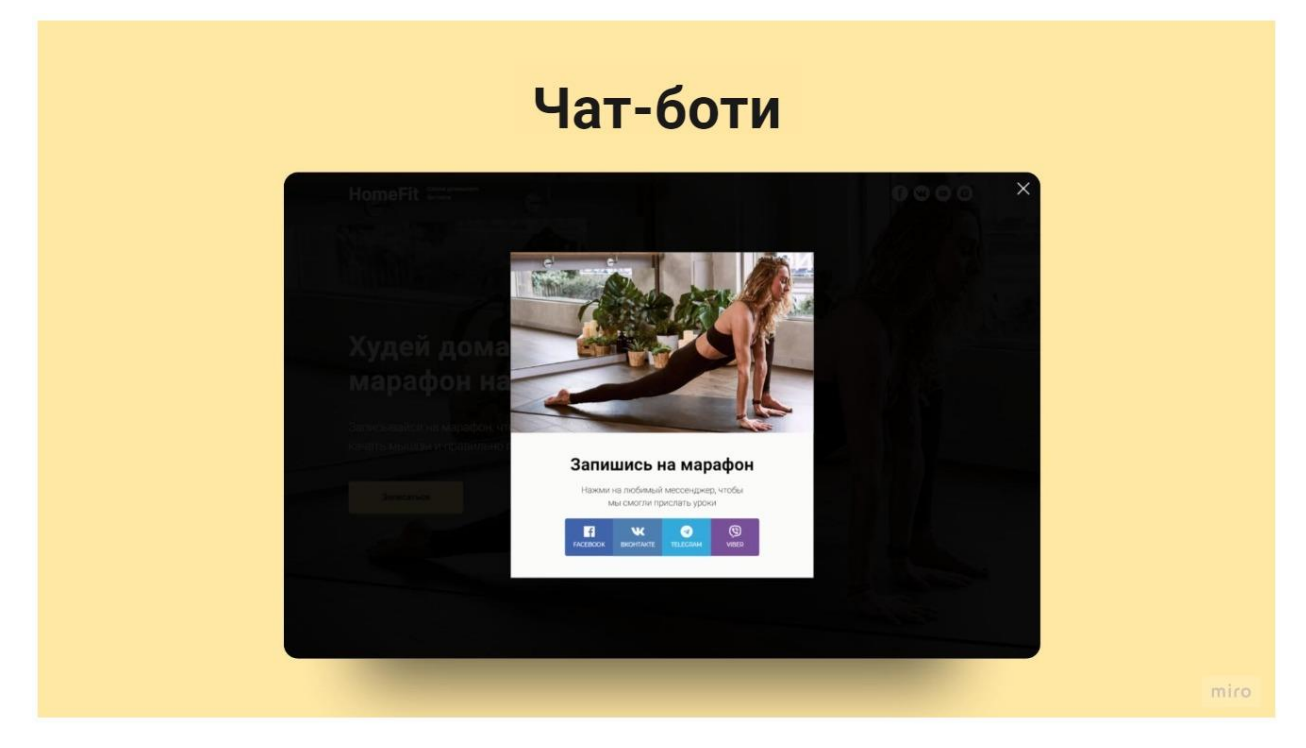

Рисунок 3.15 – Чат-бот Джерело: сформовано автором

Плюси: якщо людина увійшла в чат-бот вона з'являється в базі з нею можна листуватися і відправляти корисні матеріали, що продають.

Мінуси: щоб дійти до чат-бота, потрібно зробити близько 3 кліків. Кожен клік – це стрес для клієнтів, тут вони можуть втекти із сайту.

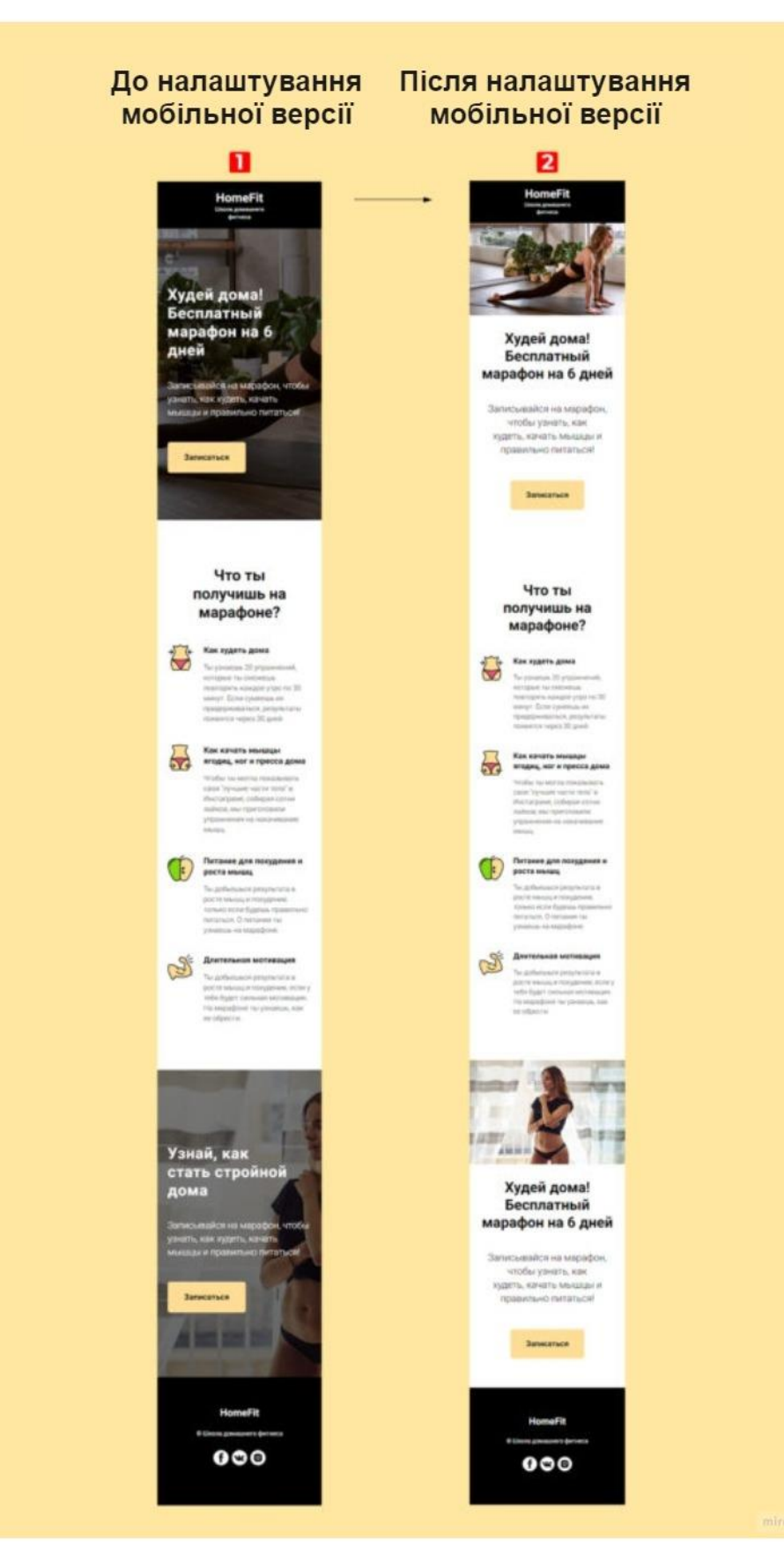

### 10 Етап - мобільна версія (рисунок. 3.16).

Рисунок 3.16 – Налаштування мобільної версії Джерело: сформовано автором

Зараз 50-80% клієнтів переглядатимуть сайт із мобільної версії, тому краще приділити цьому етапу особливу увагу.

11 Етап – код для стилізації Tilda (код у додатку 1).

Автоматично робить шрифти у заголовках та текст однаковими.

Код потрібно вставити у:

Налаштування сайту > Ще > HTML-КОД ДЛЯ ВСТАВКИ ВСЕРЕДИНІ HEAD.

Важливість сайту в онлайн-продажах багато хто переоцінює. Підприємці хочуть зробити сайт більшим, дорогим, щоб прямо з нього люди купували. Але сайт це лише місце, де починається дружба з клієнтом. Місце, де починається воронка. Тому краще не створювати сайт, поки точно не має уявлення про шлях клієнта.

### **3.3 Оцінка ефективності сайту за допомогою існуючих метрик.**

Для того, що бізнес в інтернеті був успішним, потрібно провести аналіз різних типів показників. Тобто, для гарної працездатності сайту та його показників, необхідно добре проаналізувати показники відвідуваності сайту, оцінити його ефективність і покращити, або зрозуміти, що обрано правильний шлях і дотримуватись його.

Використовуючи сайт, незалежно від того, якого типу він є, можна отримати дуже багато корисної інформації. Для цього потрібно підключити спеціальні сервіси, які надають змогу дізнатися про ефективність онлайнресурсу.

Для того, щоб гарно оцінити сайт, потрібно використати певний набір метрик, професійною мовою - KPI. Це необхідно для того, щоб дізнатися наскільки ефективно працює маркетинг певної компанії.

Аналіз сайту на ефективність надає змогу побачити і виділити всі сильні та слабкі сторони (індекс якості) сайту, зрозуміти, що будь-якій роботі слід віддавати перевагу, удосконалити методи просування сайту.

Аналіз сайту: спеціальні показники. Багато людей знають, що таке ROI (Return On Investment) і ROMI. Таким чином, ROI - це показник рентабельності інвестицій, ROMI - це показник рентабельності інвестицій саме в маркетингу, дізнатися його можна за формулою:

"ROMI = (дохід від реклами - витрати на рекламу) / витрати на рекламу  $\times$  100%"

Також можемо стверджувати, що одні засоби можуть досягти швидкого результату, інші – діють на довготривалий ефект. При цьому, необхідно мати уявлення, що, наприклад, SEO та SMM – це детальні алгоритми, які працюють протягом тривалого часу і не дають відразу хороших чи поганих результатів.

Направлений трафік. Він використовується для отримання інформації про користувачів. Цей інструмент потрібен для того, щоб підрахувати

50

кількість користувачів, які зайшли на сайт та визначити серед них цільову аудиторію потрібну для конкретного випадку.

Ліди: ключові показники сайту та його ефективність. Лід — це користувач сайту, який здійснив цільову дію.

Конверсія. Це процес зміни користувача сайту в потенційного клієнта, тобто лідера маркетингу. Конверсія визначається у відсотках і є відношенням трафіку до кількості потенційних клієнтів. Кожна дія, яку повинен вчинити відвідувач сайту до покупки зменшує конверсію. Фактори які можуть на це вплинути:

- Перехід на наступну сторінку;
- Поля для заповнення;
- Кліки;
- Відволікаючі елементи;
- Погане юзабіліті;
- Низька швидкість сайту.

Також є емоційні і психологічні чинники, наприклад, людина не впевнена в якості продукту і т. д.

Після отримання цих показників можна отримати найбільш правдивий відсоток користувачів, які приділяються увагу продукту, бренду або послузі.

Нажаль аналізований сайт у кваліфікаційній роботі наразі тільки розроблений, тому статистика в нього практично нульова. Через це не має сенсу прибігати до повного аналізу веб-сайту та його статистики, достатньо використання лише одного сервісу. Нижче наведено приклад статистики з даного сайту (рисунки. 3.17-3.19).

#### Суммарные показатели за период

#### Сессии

— Сессии (сеансы) — условное количество людей, которые посетили ваш сайт. Если человек зашел, ушел и вернулся больше, чем через 30 минут, это считается новой сессией.<br>00.00%

#### **Устройство**

— Процентное отношение количества сессий в зависимости от типа устройства.<br>Десктоп — 100%<br>Мобильные 0% — 0.00%

#### Заявки

— Количество заявок за выбранный период<br>0 шт.0.00%

#### Конверсия

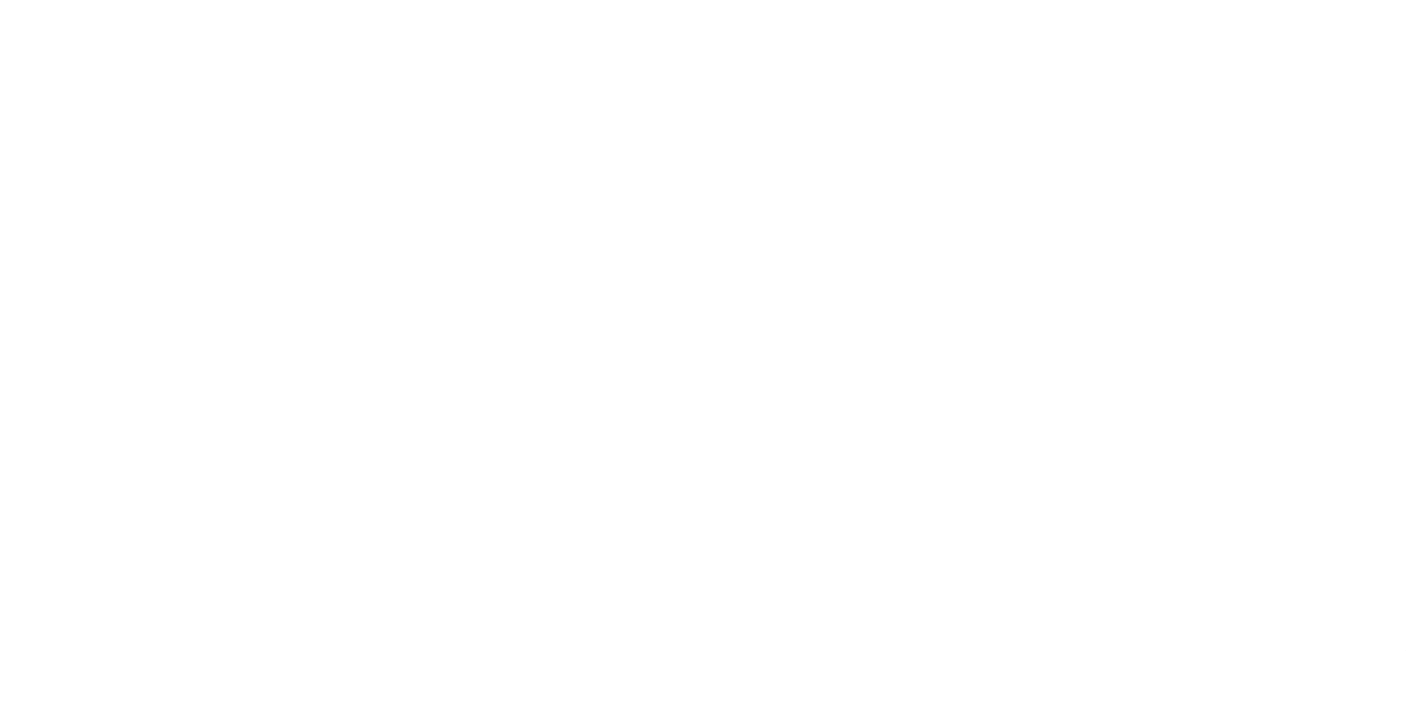

Рисунок 3.17 – Статистика сайту

#### Посещения и конверсия

#### 16.11.2021 - 15.12.2021

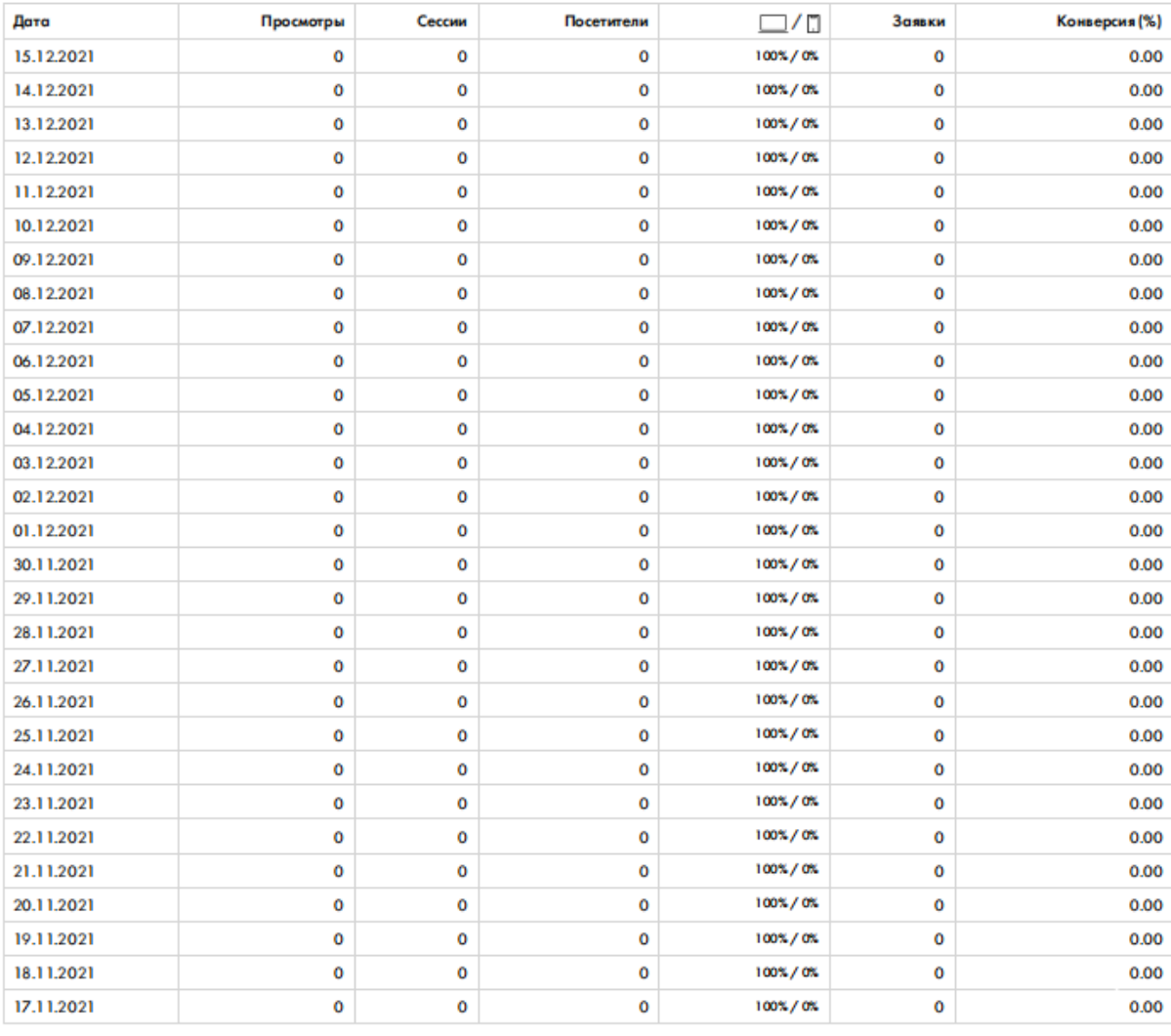

### Рисунок 3.18 – Статистика сайту

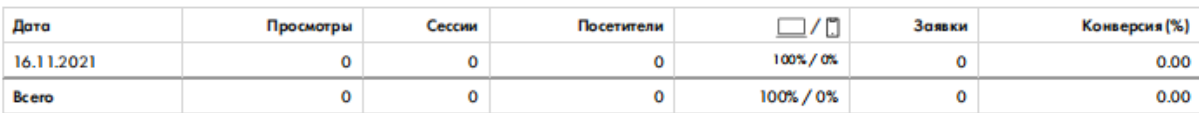

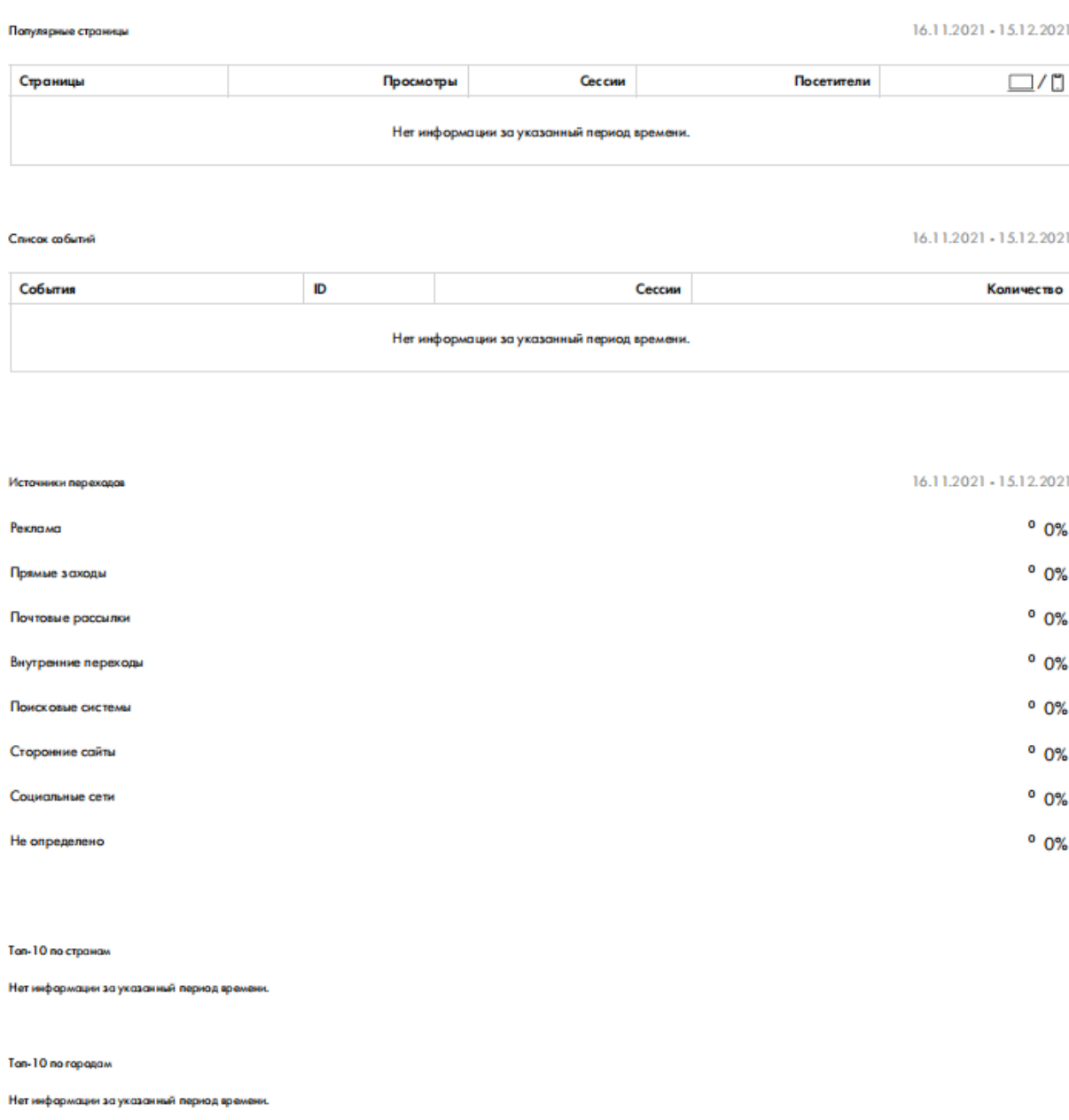

### Рисунок 3.19 – Статистика сайту

На даних зображеннях можемо побачити що дійсно, даний сайт новий та не має потрібних для аналізу даних, тому буде доцільно не проводити для нього детальний розбір за статистикою.

#### **ВИСНОВКИ**

Підводячи підсумки, можна зробити висновки, що сучасний маркетинг вимагає набагато більше зусиль, ніж просто створення гарного продукту, налагодження правильної цінової політики і доведення своєї продукції до цільового сегмента ринку.

Одним з ключових елементів системи інтернет-маркетингу є web-сайт компанії.

Веб-сайт – це унікальний канал, за допомогою якого можна транслювати практично будь-яку інформацію. Створивши свій електронний ресурс, можна заявити про існування компанії та переваги її продукції великої аудиторії. Щодня веб-сторінки відвідують сотні тисяч людей, яким потрібна саме та інформація та продукція, яка буде представлена на конкретному сайті. Саме тому, на сьогоднішній день створення веб-сайту є особливо вигідним рішенням.

Результати створення та удосконалення напрацювань підтверджують доцільність та актуальність створення веб-сайту як елементу просування продукції компанії. У процесі вивчення веб-сайту було визначено яким він повинен бути, та як дослідити його статистику. Також наочно побудовано веб-сайт, завдяки якому ми перенесли всі абстрактні ідеї з голови до реального сайту.

Практичне значення отриманих результатів полягає у збільшення прибутковості роботи компанії, залученні додаткових клієнтів, підвищення іміджу та репутації, формування стійкого зворотнього зв'язку з відвідувачами сайту.

55

#### **ПЕРЕЛІК ВИКОРИСТАНИХ ПОСИЛАНЬ**

1. Летуновська Н. Є., Хоменко Л. М., Люльов О. В. та ін. Маркетинг у цифровому середовищі: посібник / підручник / за ред. Летуновської Н. Є., Хоменко Л. М.. Суми: СумДУ, 2021. 259 c.

2. Rosokhata A., Khomenko L., Jasnikowski A., Dmytruk K. Methodical Tools Research of Place Marketing Via Small and Medium Business Development. Modern Economics. 2021. 29. C. 156-162. DOI: 10.31521/modecon.V29(2021)- 24.

3. Letunovska, N., Rosokhata, A., Saher, L. (2021). Population health as a determinant of the level of regional development: examples of marketing programs to support a healthy lifestyle. National health as determinant of sustainable development of society: monograph/ edited by N. Dubrovina S. Filip. The School of Economics and Management in Public Administration in Bratislava: Bratislava. 527-539.

4. Rosokhata Anna, Jasnikowski Adam, Didenko Inna, Koroshenko Valeria. Changing behavioral attractors for digital technologies of territories marketing. III International Scientific and Practical Internet Conference ""Modern Challenges and Aspects of Innovative Development of Economic Science and Practice"" (Kyiv, June 18, 2021) P. 32-35.

5. Anna Rosokhata, Mariia Minchenko, Anna Chykalova and Oleksandr Muzychuk. The company's innovation development and marketing communication as a driver of the country's macroeconomic stability: A quantitative analysis of tendencies.

6. Росохата А. С., Хоменко Л. М., Ясніковський A., Дмитрук К. В. Дослідження методичного інструментарію маркетингу територій через розвиток малого та середнього підприємництва. Modern Economics. 2021. № 29(2021). С. 156-162. DOI: [https://doi.org/10.31521/modecon.V29\(2021\)-24.](https://doi.org/10.31521/modecon.V29(2021)-24.)

7. Росохата А.С. Методичні засади адаптації підприємства до тенденцій розвитку суспільства / А.С. Росохата, Н.С. Ілляшенко // Ефективна економіка.

 $- 2018. - N_2 8. - \text{URL: http://www.economy.nayka.com.ua/?op=1&z=6510.}$  $- 2018. - N_2 8. - \text{URL: http://www.economy.nayka.com.ua/?op=1&z=6510.}$  $- 2018. - N_2 8. - \text{URL: http://www.economy.nayka.com.ua/?op=1&z=6510.}$ 

8. А.С. Росохата. Інновації у маркетингу і менеджменті: монографія / за заг. ред. д.е.н., професора С.М. Ілляшенка. – Суми: ТОВ «Друкарський дім «Папірус», 2013. – С. 78 – 93.

9. Minchenko, M., Artyukhova, N., Zdoima, A. (2020). Effcctive models for promoting goods through social networks / Innovation, Social and Economic Challenges : the International Scientific Online Conference (Sumy, December 1-3, 2020), 45-48

10. Systematization of modern tools to ensure a stable flow of consumers through online sales channels / Innovation, Social and Economic Challenges : the International Scientific Online Conference (Sumy, December 1-3, 2020), 53-56

11. Teletov A. Competitive and sustainable technological development : focus on business enterprises / A.Teletov, Y. Nagornyi, N. Letunovska, O. Shevliuga // Journal of security and sustainability issues,  $2017. - Vol. 6. - N<sub>2</sub> 3. - P. 491-500.$ 

12. Сигида Л.О., Летуновська Н.Є., Сагер Л.Ю. (2019). Формування стратегії випереджаючого інноваційного розвитку в умовах Індустрії 4.0. Економічний аналіз : зб. наук. праць. Тернопіль : Видавничо-поліграфічний центр Тернопільського національного економічного університету "Економічна думка". Том 29. № 2. С. 53-61

13. Мельник, Ю.М., Сагер , Л.Ю., Сигида, Л.О. (2018). Комерціалізація інноваційної продукції: сутність та етапи. Інструменти та методи комерціалізації інноваційної продукції: монографія / за ред. д.е.н., проф. С.М. Ілляшенка, к.е.н., доц. О.А. Біловодської, 116-124.

14. Pimonenko, T., Lyulyov, O., & Us, Y. (2018). Green development of small and medium enterprises of Ukraine: the eu experience. In Competitivitatea şi Inovarea în Economia Cunoaşterii (Vol. 2, pp. 69-78).

15. Сайт «Tilda Publishing» [Електронний ресурс]. – Режим доступу: <https://tilda.cc/ru/>

16. Сайт «Google Analytics» [Електронний ресурс]. – Режим доступу: https://analytics.google.com/analytics/web/

17. Сайт «Показники, які варто відслідковувати в Google Analytics» [Електронний ресурс]. – Режим доступу: [https://internetdevels.ua/blog/key](https://internetdevels.ua/blog/key-google-analytics-metrics)[google-analytics-metrics](https://internetdevels.ua/blog/key-google-analytics-metrics)

18. Сайт «WebTune, как оценивают эффективность сайта?» [Електронний ресурс]. – Режим доступу: [https://webtune.com.ua/ru/statti/internet-mark/kak](https://webtune.com.ua/ru/statti/internet-mark/kak-oczenyvayut-effektyvnost-sajta/#id1)[oczenyvayut-effektyvnost-sajta/#id1](https://webtune.com.ua/ru/statti/internet-mark/kak-oczenyvayut-effektyvnost-sajta/#id1)

19. Сайт «Habr» [Електронний ресурс]. – Режим доступу: <https://habr.com/ru/all/>

20. Сайт «Marquiz» [Електронний ресурс]. – Режим доступу: https://www.marquiz.ru/

21. Сайт «Miro» [Електронний ресурс]. – Режим доступу:<https://miro.com/>

### **ДОДАТОК 1**

<style type="text/css"> .t181 wrapper > \*:last-child {margin-top: 10px !important;} .t-popup {background-color: rgba(0,0,0,.9);} .t050 uptitle {padding-bottom: 20px;} [data-bg-color="#111111"],[data-bg-color="#171717"],[data-bg-color="#1f1f1f"] {background-color: #000 !important;} .th\_out {display: table;height: 100%;width: 100%;} .th in {display: table-cell;vertical-align: middle;} /\*Меню\*/ .t228 logo {padding-right: 0px;} .t228\_\_right\_buttons\_but a[href\*="tel"] td {font-size: 24px;} .t228 right buttons but a[href\*="tel"] {padding-right: 0 !important;background: transparent !important;padding-left: 0;} .t228\_\_list\_item {font-size: 12px;text-transform: uppercase;} .t228\_\_leftcontainer img {display: inline-block;vertical-align: middle;margin: 0;} .t228 leftcontainer .custom logo wrap {position: relative;} .t228 leftcontainer .cusom descr { pointer-events: none;position: absolute;font-family: Montserrat, sans-serif;font-size: 12px;width: 240px;height: 100%;top: 0;left: 100%;padding-left: 15px;} .t228 leftcontainer .t228 descr {font-size: 12px;line-height: 14px;margin-top: 0;} .t228 leftcontainer .t228 descr br {display: block !important;} .t228 right descr {padding-left: 0;font-size: 11px;} .t181 descr {opacity: 1 !important;} .t813 col .t-btn[data-btneffects-first="btneffects-flash"] .t-btn effects, .t-btn[data-btneffects-first="btneffects-flash"] .t-btn\_effects, .t-submit[data-btneffects-first="btneffects-flash"] .t-btn\_effects, .t-submit[data-btneffects-first="btneffects-flash"] .t-btn\_effects {background: #fff !important;width: 75px !important;} .t813 col .t-btn[data-btneffects-first="btneffects-flash"] .t-btn wrap-effects, .t-btn[data-btneffects-first="btneffects-flash"] .t-btn wrap-effects md, .t-submit[data-btneffects-first="btneffects-flash"] .t-btn\_wrap-effects\_md, .t-submit[data-btneffects-first="btneffects-flash"] .t-btn\_wrap-effects {-webkitanimation-duration: 4s !important;animation-duration: 4s !important;-webkitanimation-name: flash !important;animation-name: flash !important;} @media (min-width: 0px) and (max-width: 980px) { .t228\_leftcontainer .custom\_logo\_wrap.txt .cusom\_descr { top: -6px; } .t228\_\_leftcontainer .t228\_\_logo {margin: 0 auto !important;padding-bottom: 0 !important;padding-top: 10px;position: relative;bottom: -5px;} .t228\_\_leftcontainer img {margin: 0 auto !important;padding-bottom: 0 !important;} .t228 leftcontainer .cusom descr {position: relative;position: relative;left:  $0$ ; padding:  $0$ ; } .t228 maincontainer > \*:not(.t228 leftside){display: none;} .t228 leftcontainer {padding-top: 0 !important;padding-bottom: 0 !important;} } @media (min-width: 0px) and (max-width: 413px) { .t-title br,.t-descr br {display: none;} .t467 .t-btn {margin-top: 50px;} } </style> <script type="text/javascript"> (function(\$) { "use strict"; \$(document).ready(function(){ \$('.t228').each(function(){ if(\$(this).find('.t228\_\_imglogo').length){

### **ПРОДОВЖЕННЯ ДОДАТКУ 1**

```
$(this).find('.t228__imglogo').wrap('<div class="custom_logo_wrap logo"></div>')
     } else {
$(this).find('.t228__logo').wrap('<div class="custom_logo_wrap txt"></div>')
     }
//$(this).find('.custom_logo_wrap').append('<div class="cusom_descr"><div 
class="th_out"><div 
class="th_in">'+$(this).find('.t280_descr')+'</div></div></div>')
$(this).find('.custom_logo_wrap').append($(this).find('.t228__right_descr'))
$(this).find('.t228__right_descr').wrap('<div class="cusom_descr"><div 
class="th_out"><div class="th_in">')
})
$('.t-title, .t-descr').each(function(){
var html = $(this).html()$(this).html(htm1.replace('<br>'',' <br>''));})
     });
})(jQuery);
</script>
```